# MANUAL DE USUARIO

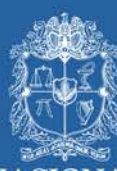

UNIVERSIDAD NACIONAL DE COLOMBIA

VICERRECTORÍA ACADÉMICA<br>DIRECCIÓN NACIONAL DE PROGRAMAS DE POSGRADO

**UNPOSGRADOS** 

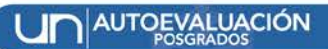

1

## MANUAL DE USUARIO

#### FORMATOS PARA LA RECOLECCION DE LA INFORMACION

UNIVERSIDAD NACIONAL DE COLOMBIA DIRECCION NACIONAL DE PROGRAMAS DE POSGRADO BOGOTA D. C., JULIO 07 DEL 2011

## **TABLA DE CONTENIDO**

#### **A. INTRODUCCION**

#### **B.**

RECOLECCIÓN DE INFORMACIÓN A TRAVÉS DE FORMATOS VÍA WEB

- a. FORMATO ESTUDIANTES
- b. FORMATO GENERAL PROGRAMA
- c. FORMATO GRUPOS DE INVESTIGACIÓN
- d. FORMATO PROFESORES
- e. FORMATO EGRESADOS
- f. FORMATO ADMITIDOS
- g. FORMATO DOCUMENTALES

#### **C.**

ASPECTOS GENERALES DE LOS FORMATOS

#### **D.**

DETALLES GENERALES PARA INGRESAR LA INFORMACION EN LOS FORMATOS DE RECOLECION

#### **E.**

VISTA GENERAL DE LOS FORMATOS

La Dirección Nacional de Programas de Posgrado, DNPP, de la Universidad Nacional de Colombia, ha diseñado un módulo para la recolección de información a través de formatos web para apoyar el proceso de autoevaluación 2010 – 2012. Los formatos corresponden a cada uno de los factores que constituyen un programa de posgrado, tales como: Estudiantes, Información General del Programa, Grupos De Investigación, Docentes, Egresados, Admitidos, y Documentales.

Los formatos para la recolección de la información describen la manera como los programas deberán organizar y diligenciar la información solicitada para el cálculo de uno o varios indicadores. Esta información resulta muy importante debido a que cada programa contiene información específica, información difícil de encontrar en las bases<br>de datos oficiales de la universidad, que permita construir un proceso de que permita construir un proceso de mejoramiento del programa (evaluación continua y acreditación).

Los formatos se pueden consultar en la página web oficial de autoevaluación de la Universidad Nacional de Colombia http://www.autoevaluación.unal.edu.co. Donde a través de esta página se dispone a la comunidad académica toda la documentación relacionada con el proceso de autoevaluación incluida la guía de autoevaluación, las encuestas, el catálogo de indicadores y videos tutoriales para el manejo de la información, entre otros aspectos.

La página web de autoevaluación se puede consultar haciendo uso de la misma cuenta de usuario y contraseña que otorga la Universidad. Sin embargo, existen usuarios con rol de Coordinador de Sede, Coordinador de Facultad, Coordinador de cada Programa y estudiantes auxiliares, donde podrán realizar un seguimiento general del proceso, y diligenciar los formatos web. La DNPP ha asignado una cuenta de usuario y contraseña diferente para las personas responsables y autorizadas del proceso de autoevaluación.

Para obtener mayor información al respecto, por favor comunicarse con la DNPP:

Dirección Nacional de Programas de Posgrado Ciudad Universitaria, Edificio Uriel Gutiérrez, Of. 505 Bogotá D.C, Colombia Teléfono: 316 5000 ext. 18075 o 18081 Email: dirposgrado\_nal@unal.edu.co, autoevposg\_nal@unal.edu.co

#### **B. RECOLECCIÓN DE INFORMACIÓN A TRAVÉS DE FORMATOS VÍA WEB**

La Dirección Nacional de Programa de Posgrados diseñó treinta y dos formatos para organizar y recolectar la información que cada programa curricular de posgrado debe analizar durante su proceso de autoevaluación. Esta información se relaciona con uno o varios indicadores de tipo documental o estadístico que se requiere para llevar a cabo el proceso de autoevaluación 2010 -2012.

El módulo de recolección de información hace parte de un sistema de información que apoya y permite realizar un seguimiento a la calidad de los programa de posgrado proyecto de autoevaluación de la Dirección Nacional de Programas de Posgrados.

En este documento se presenta los formatos agrupados en siete categorías, como se listan a continuación:

- 1. FORMATO ESTUDIANTES
- 2. FORMATO GENERAL PROGRAMA
- 3. FORMATO GRUPOS DE INVESTIGACIÓN
- 4. FORMATO PROFESORES
- 5. FORMATO EGRESADOS
- 6. FORMATO ADMITIDOS
- 7. FORMATO DOCUMENTALES

A continuación se presenta una descripción general de la información solicitada por parte de cada uno de los formatos.

#### **a. FORMATO ESTUDIANTES**

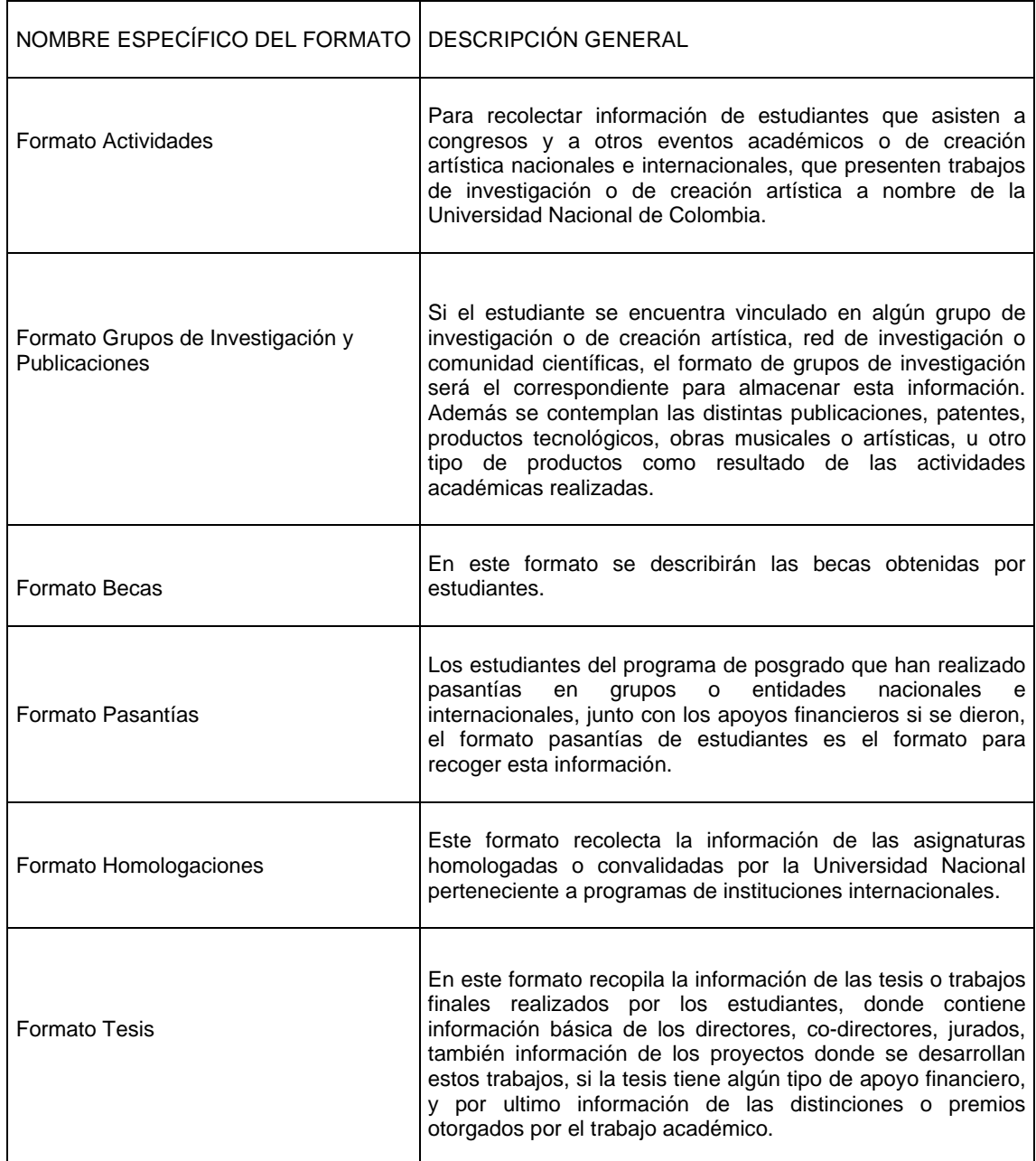

## **b. FORMATO GENERAL PROGRAMA**

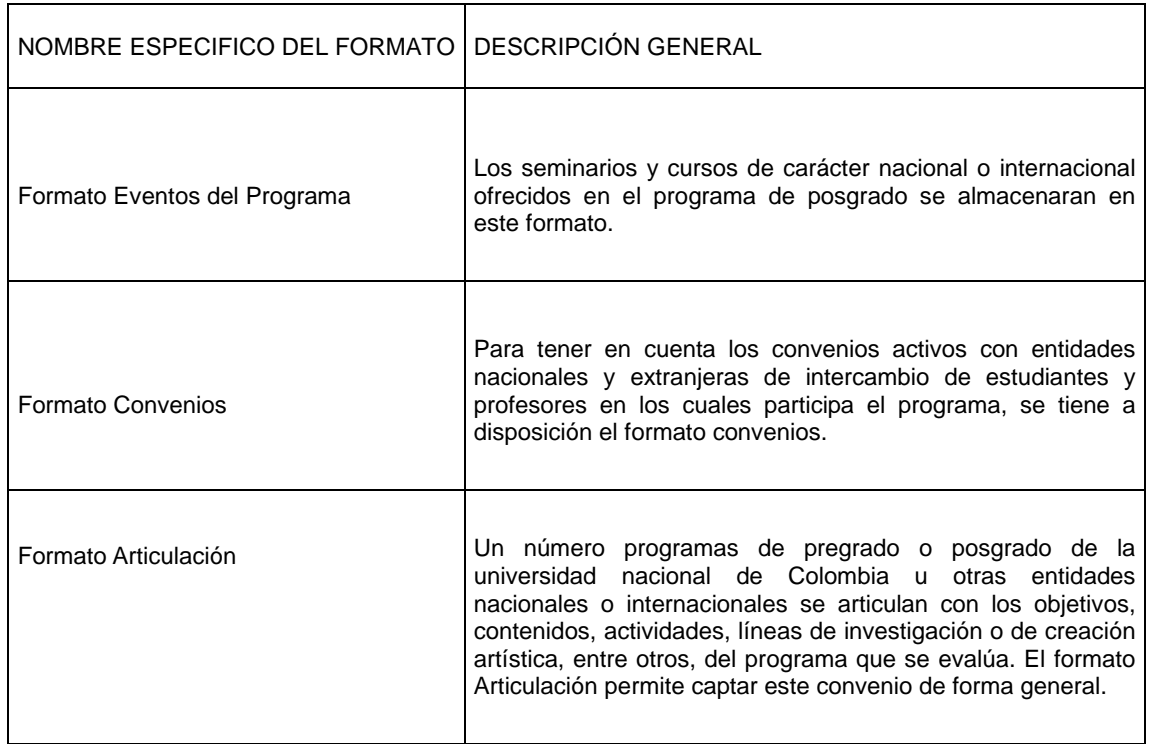

#### **c. FORMATO GRUPOS DE INVESTIGACIÓN**

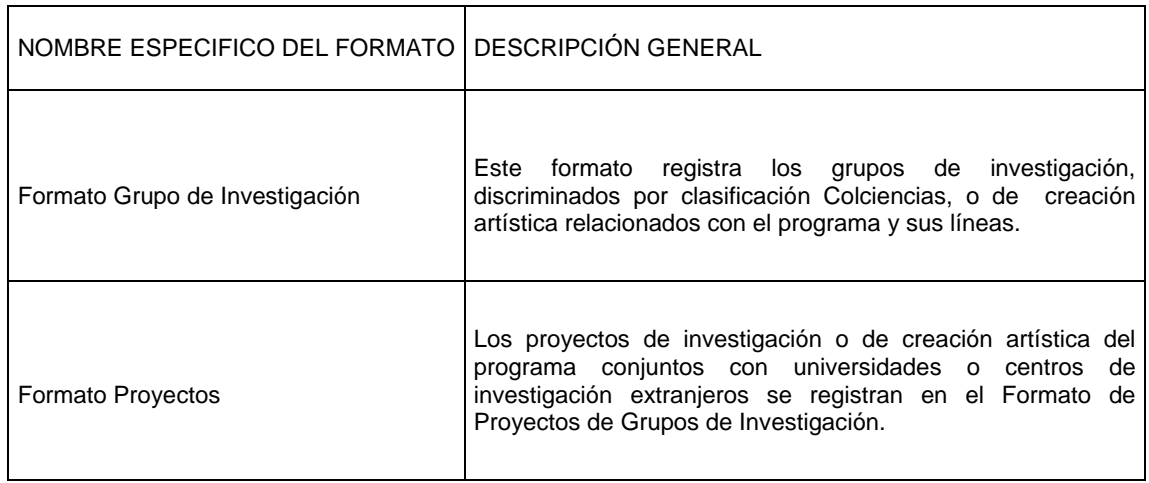

#### **d. FORMATO PROFESORES**

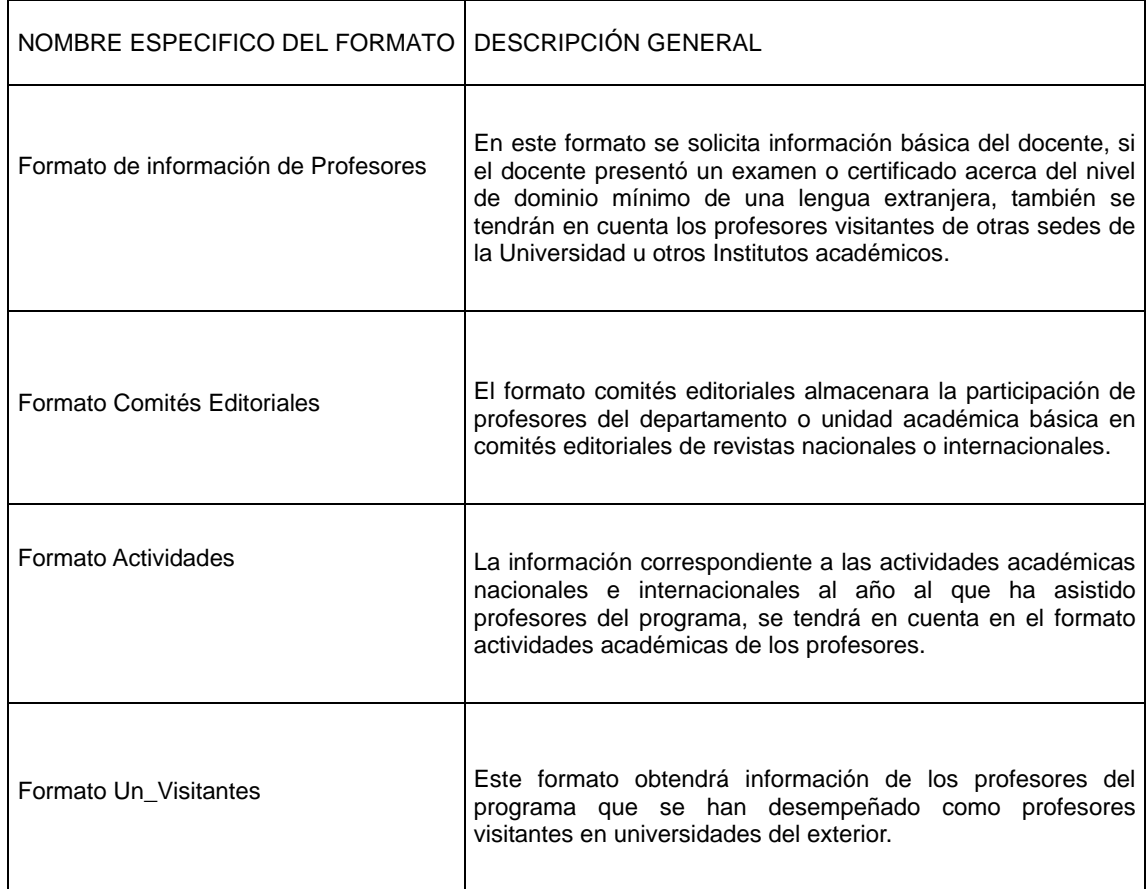

#### **e. FORMATO EGRESADOS**

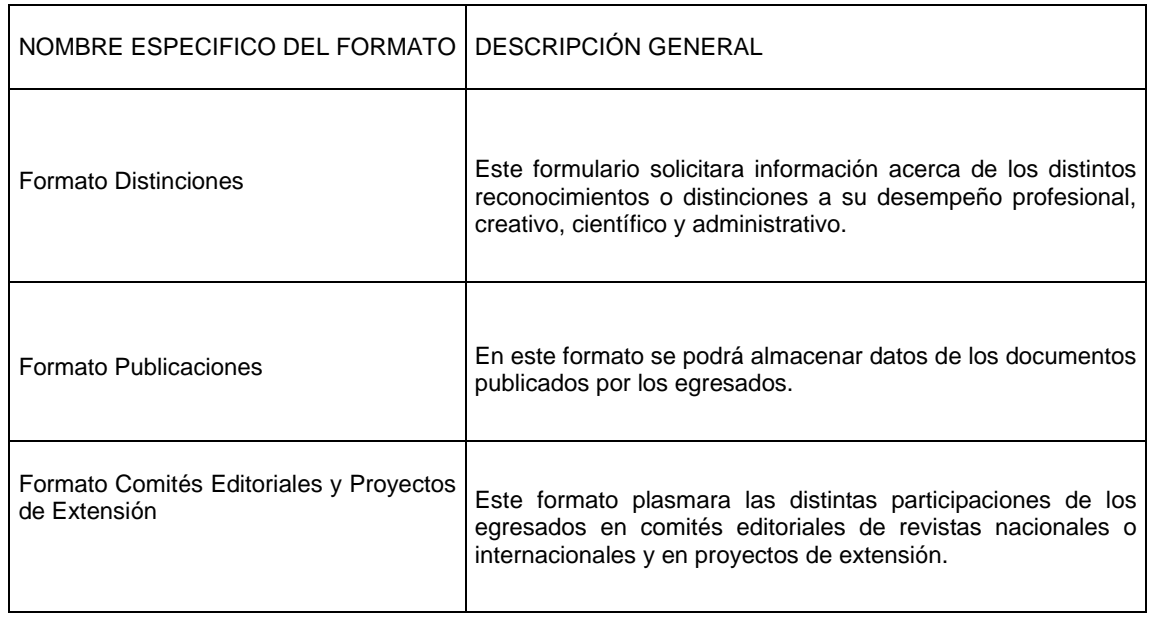

#### **e. FORMATO ADMITIDOS**

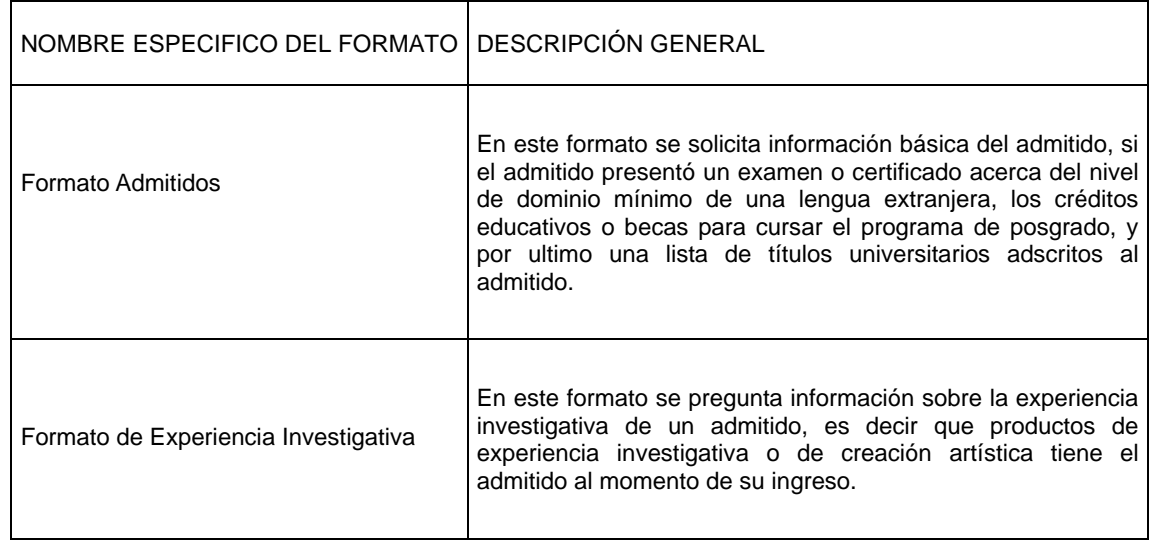

#### **f. FORMATO DOCUMENTALES**

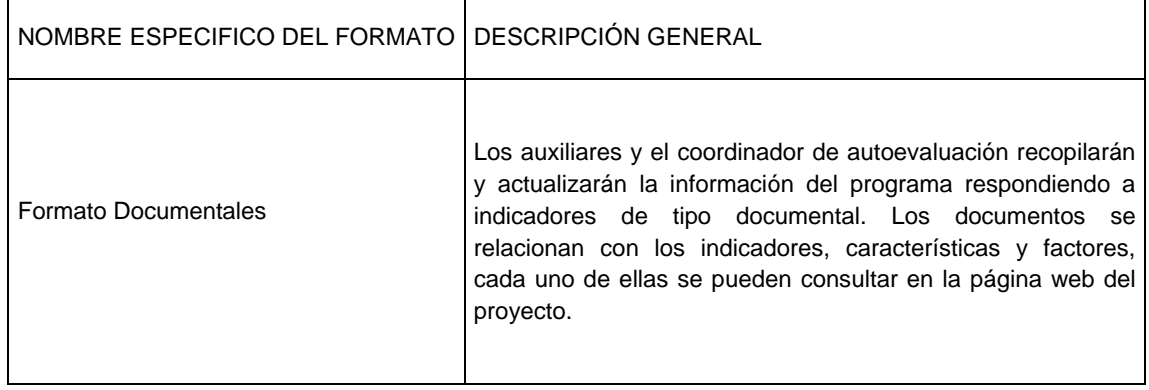

**C. ASPECTOS GENERALES DE LOS FORMATOS**

Para ingresar al proyecto se realiza por medio de la Página web:

<http://www.autoevaluacion.unal.edu.co/>

Para acceder al sistema se requiere de iniciar sesión en la aplicación con el usuario y contraseña que provee la Universidad Nacional.

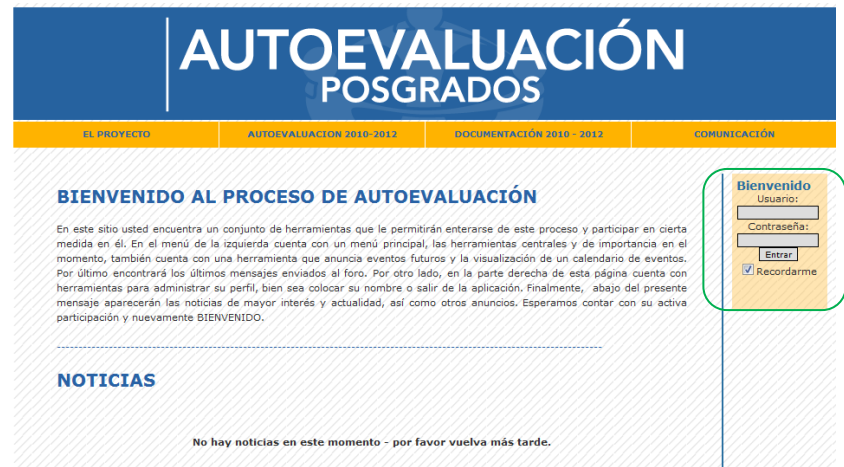

Para los usuarios del sistema de información delegados para recolectar la información correspondiente a uno o varios programas de posgrado, se dispondrá de una nueva cuenta de usuario.

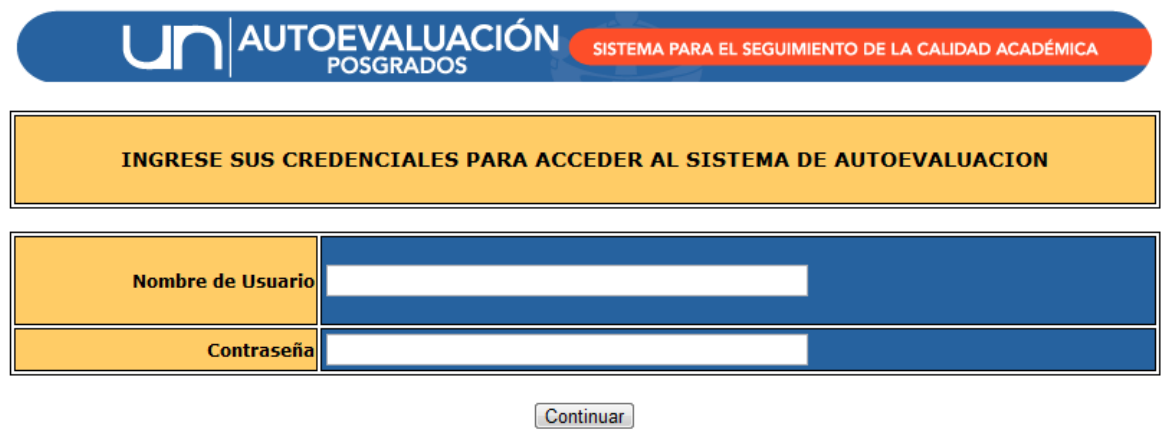

Cada usuario con un nivel superior de acceso permitido tendrá la posibilidad de realizar consultas al proceso de evaluación y por supuesto acceder a los formatos de recolección.

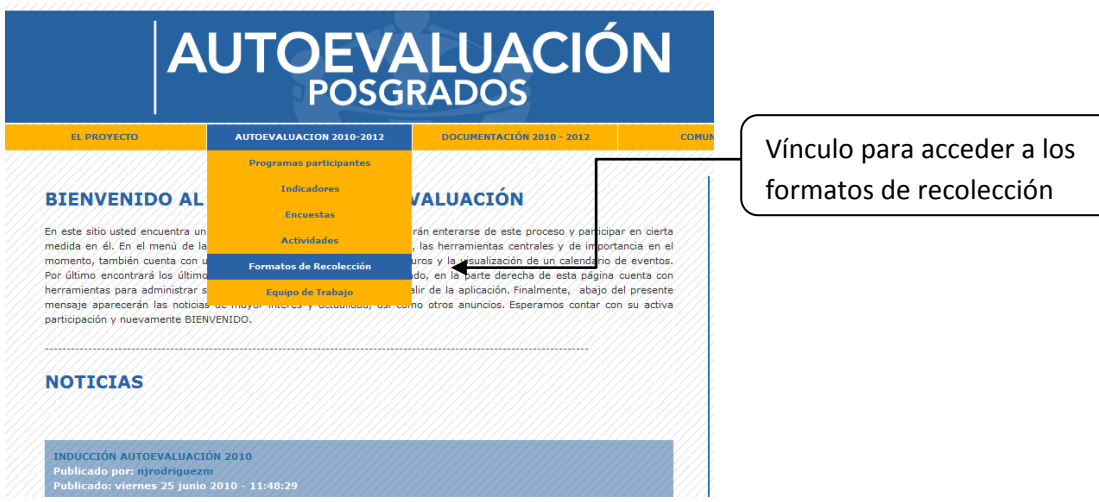

Se listaran los programas de posgrado asociados al usuario, y así poder llegar a los formatos de recolección:

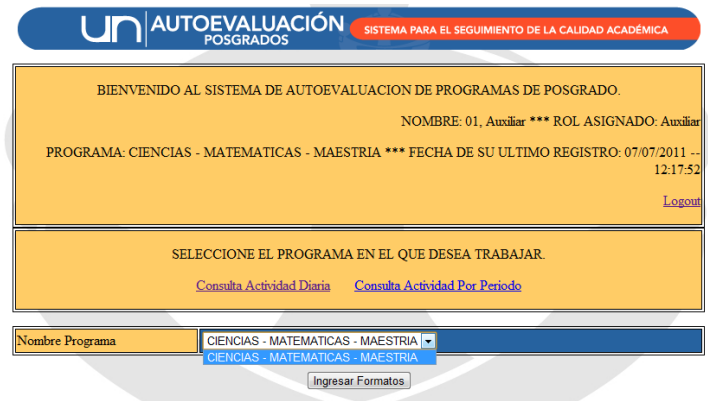

A continuación se desplegará el siguiente Menú:

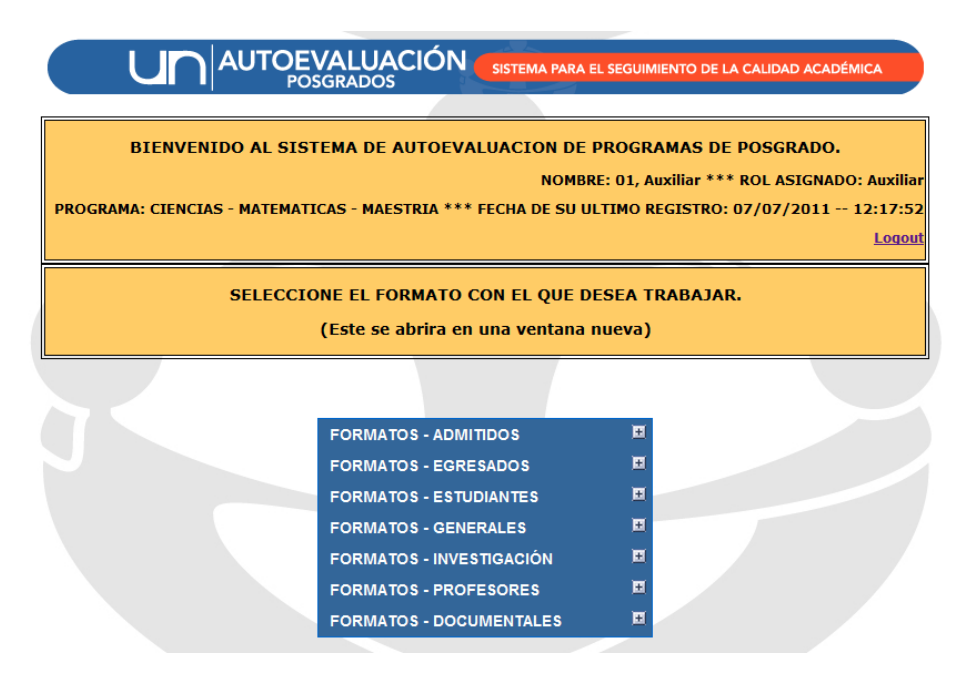

Después de desplegar el menú para acceder a los formatos, cada vínculo mostrará una ventana emergente correspondiente a la información solicitada. En la ventana emergente se listaran todos los registros realizados de acuerdo al formato seleccionado. Dentro de este listado exiten las opciones de editar el registro y borrarlo.

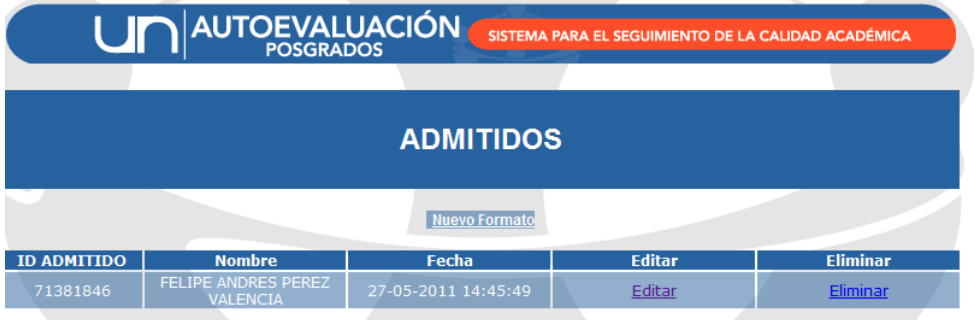

Pa un nuevo registro dar click en nuevo formato para ingresar información corespondiente al programa.

Para guardar los registros se realiza de dos formas:

- 1. Botón "Guardar y Salir": Significa que el usuario del sistema desea abandonar la aplicación y guardar el último registro de admitidos por el momento.
- 2. Botón de "Continuar": Significa que el usuario desea añadir otro registro del admitido bajo el mismo formato, es decir guarda el registro y la aplicación queda disponible para añadir uno nuevo.

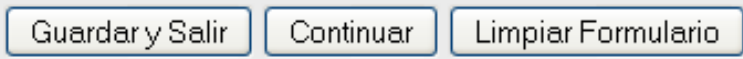

Un formato con una estructura en particular es el Formato DOCUMENTALES, donde corresponde a los indicadores de tipo documental, concerniente a documentos de varios tipos de archivos (Excel, PDF, JPEG, etc.), tales como ACTAS, ACUERDOS, CIRCULAR, DECRETO, INFORME, LEY COMUNICADO RESOLUCION, PAGINA WEB, OTRO.

En primer lugar se debe seleccionar el factor al que se quiere asociar el documento, para luego desplegar las características y los indicadores correspondientes al factor seleccionado. Se elije el tipo de Documento, el año de expedición, dependencia quien expide el documento. Si el documento se encuentra en la base de datos simplemente se continúa completando los campos de carácter del documento (Principal o Asociado) y el contenido especifico que responde al indicador. Sin embargo al no tener el documento que se desea asociar, se especifica el nombre del documento, el vínculo (origen) del documento, y se adjunta el archivo correspondiente.

**EXAMPLATION AND ARRANGEMENT AND AND ALL PROPERTY AND ACCOUNT AND ALL PROPERTY.** 

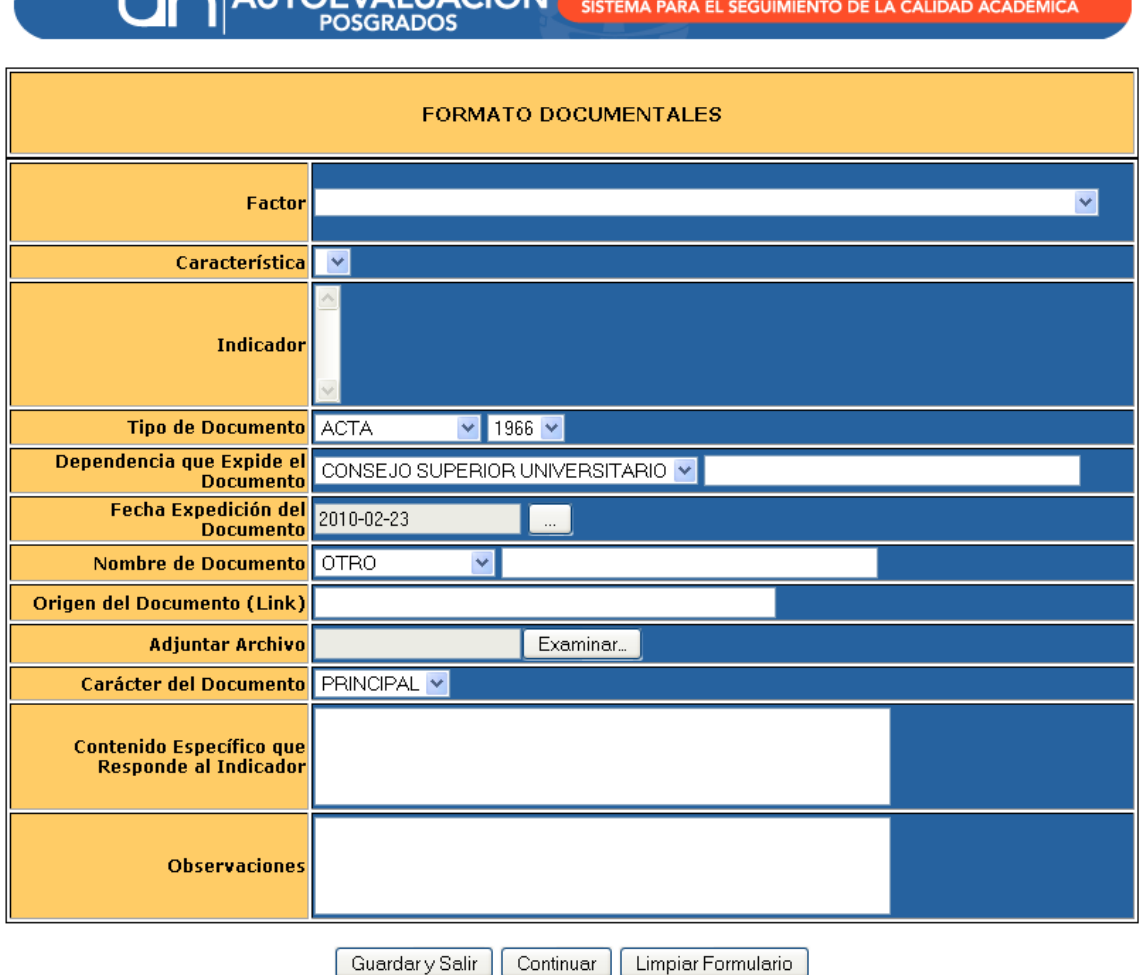

#### **D. DETALLES GENERALES PARA INGRESAR LA INFORMACION EN LOS FORMATOS DE RECOLECCION**

A través de mensajes informativos en cada campo se anunciaran distintos tipos de datos requeridos por los formatos. Estos mensajes muestran al usuario como debe ser la información para ser ingresada al sistema.

A continuación se muestran las observaciones y distintos tipos de datos a tener en cuenta para abordar la información en los formularios:

o Los formatos se componen de un formulario con campos requeridos (obligatorios) y opcionales.

**I IN AUTORIALITACIÓN AND LA** 

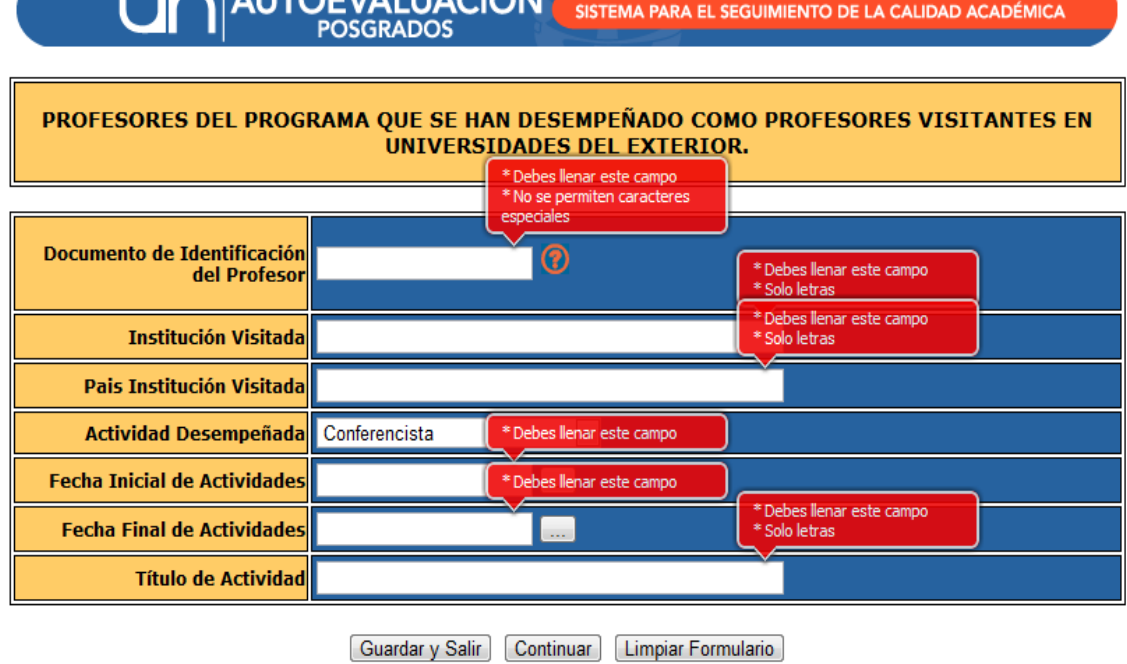

o Respuestas Binarias:

NACIONAL O INTERNACIONAL O

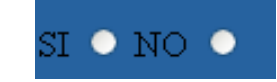

INTERNO ● EXTERNO ●

o Respuesta estandarizada: Se requiere una respuesta en particular, de una serie de opciones predeterminadas

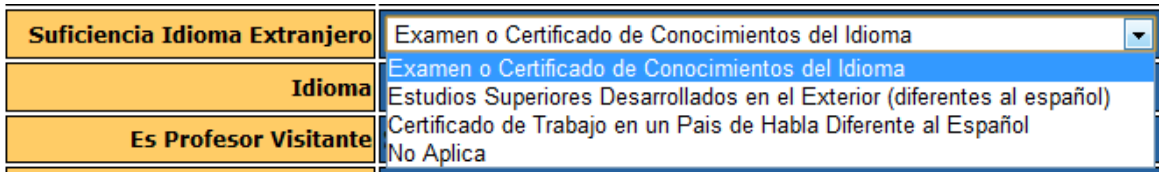

o Periodos Semestrales: para cuando se requiera información de fechas no tan exactas (por ejemplo: Periodo Semestral de publicación)

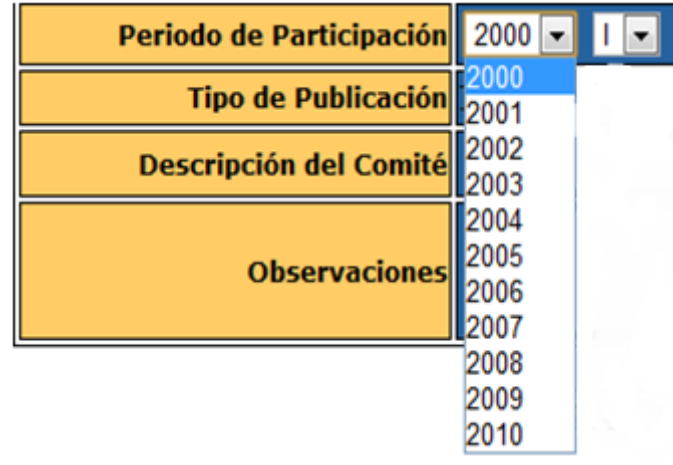

#### **FORMATO DOCUMENTALES**

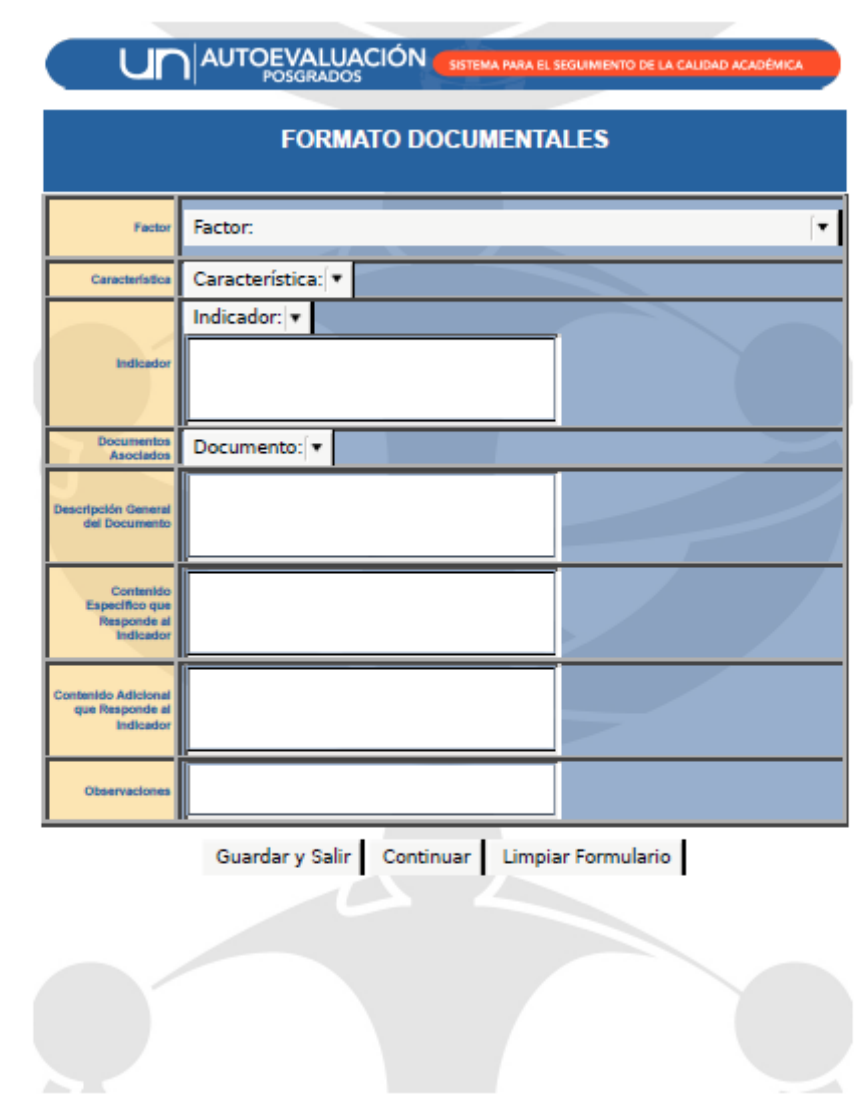

#### $\texttt{DOCUMENTIALES} :: \texttt{DOCUMENTIALES} :: \texttt{AUTOEVALUACIÓN UNAL}$

 $1$  of  $1\,$ 

#### **FORMATO ADMITIDOS - ADMITIDOS**

ADMITIDOS :: ADMITIDOS :: AUTOEVALUACIÓN UNAL

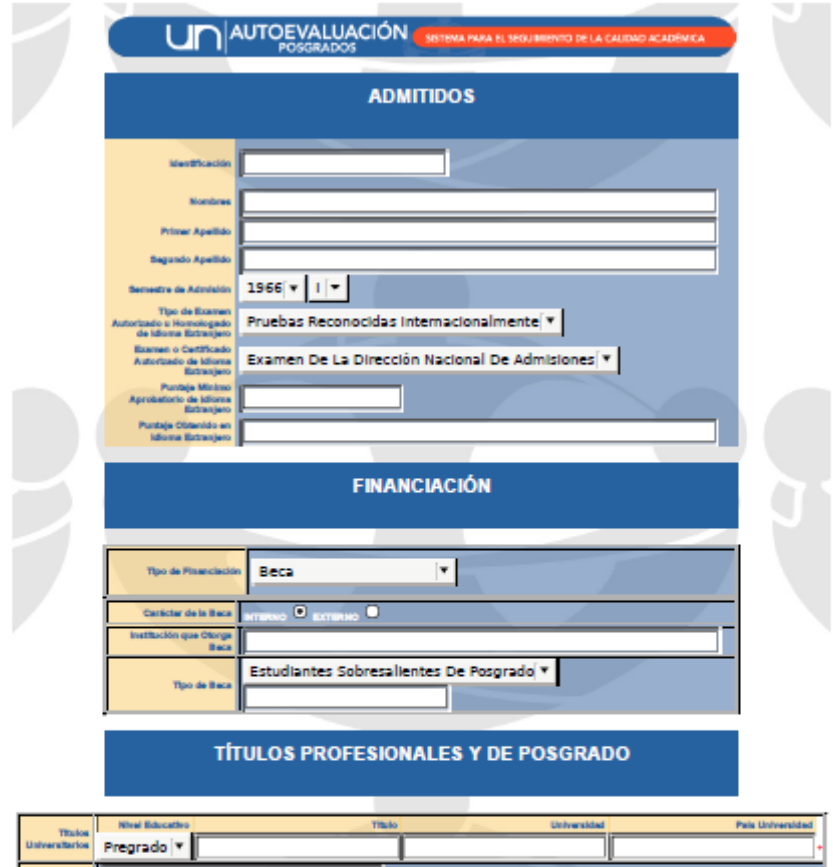

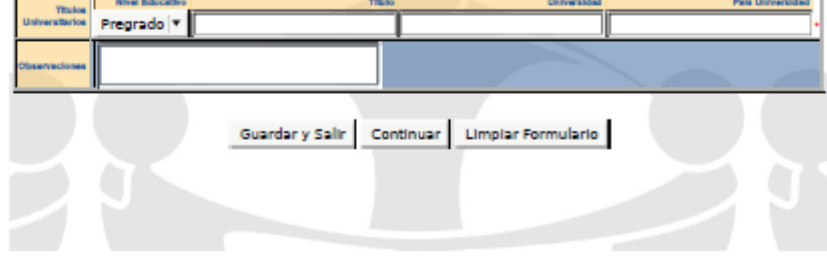

 $1\;{\rm of}\;1$ 

### **FORMATO ADMITIDOS EXPERIENCIA INVESTIGATIVA**

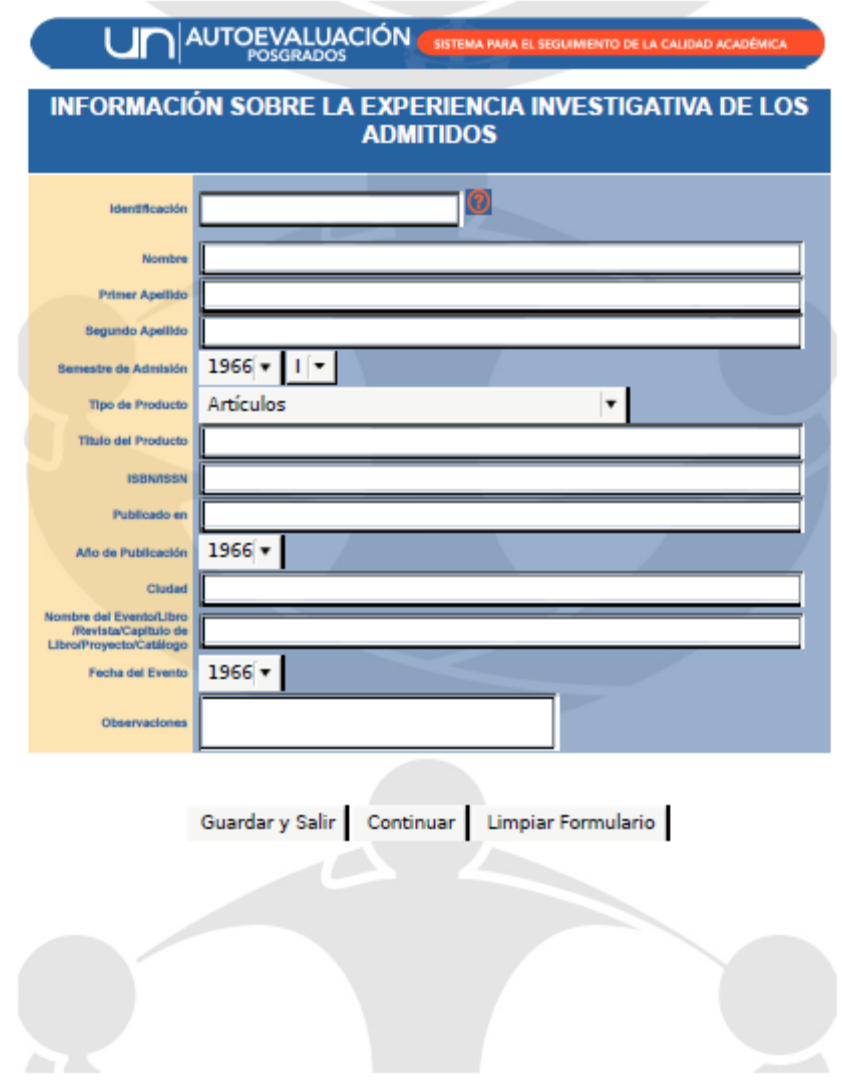

 ${\tt ADMITIDOS} :: {\tt EXPERIENCIA INVESTIGATIVA} :: {\tt AUTOEVALUACIÓN UNAL}$ 

 $1$  of  $1\,$ 

 $\frac{1}{2} \left( \frac{1}{2} \right) \left( \frac{1}{2} \right) \left( \frac$ 

#### **FORMATO EGRESADOS COMITÉS EDITORIALES**

EGRESADOS :: COMITES EDITORIALES :: AUTOEVALUACIÓN UNAL

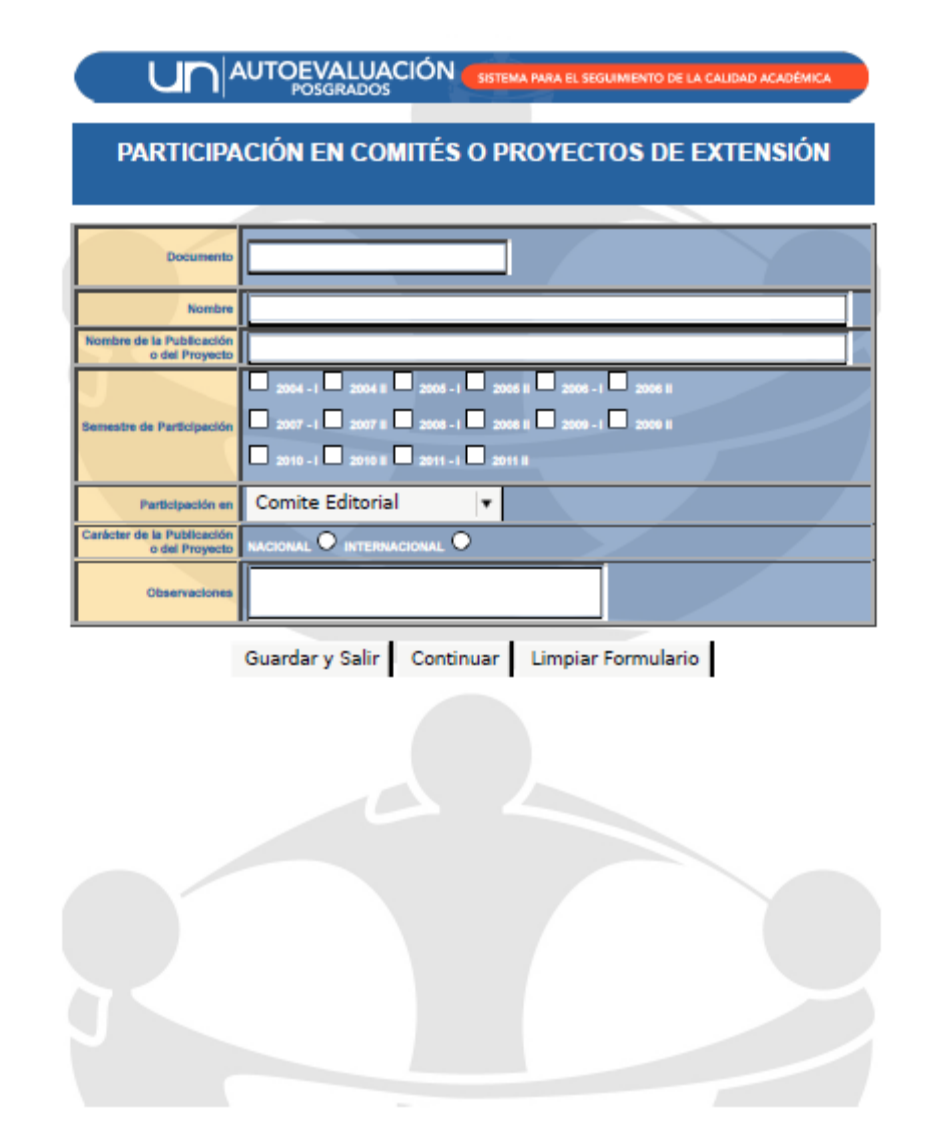

#### **FORMATO EGRESADOS DISTINCIONES**

 ${\tt BGRESADOS}$  ::  ${\tt DISTINCIONES}$  ::  ${\tt AUTOEVALUACIÓN UNAL}$ 

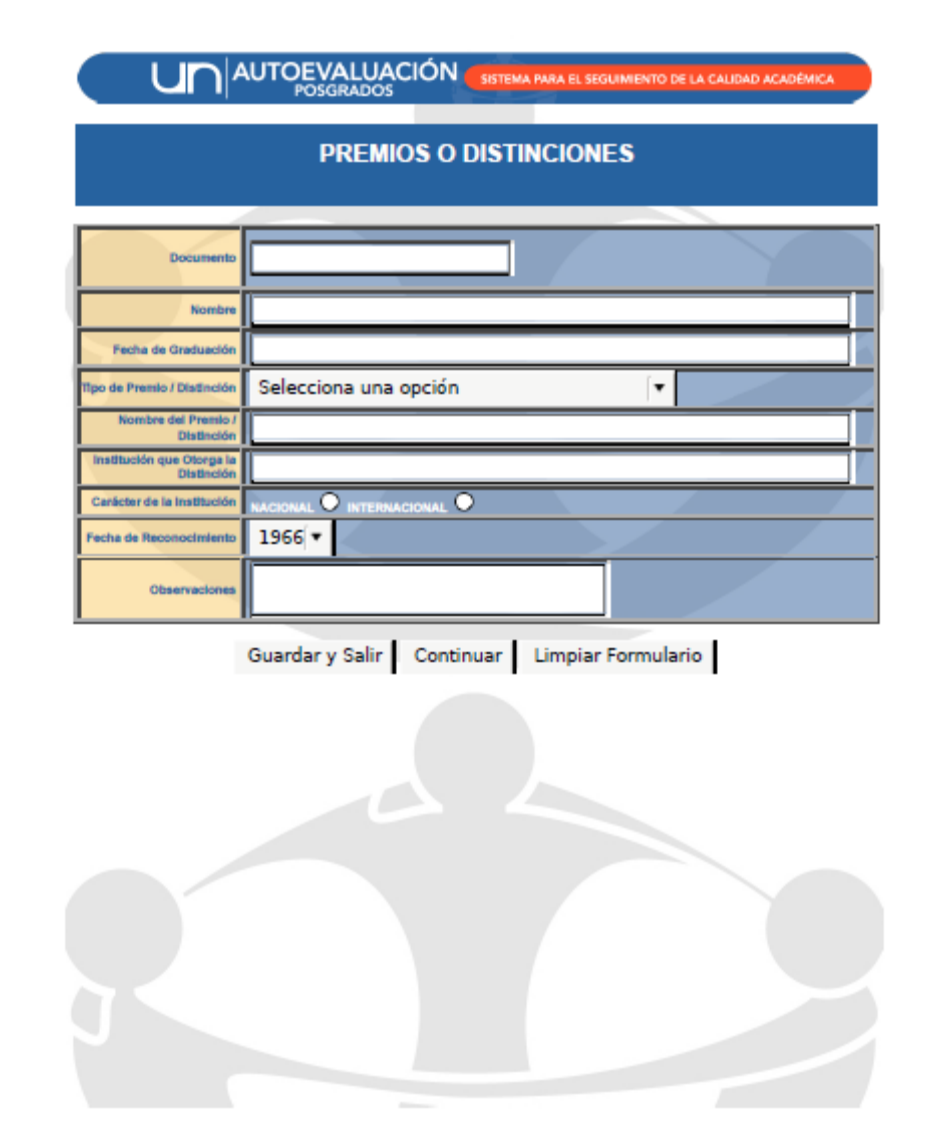

#### **FORMATO EGRESADOS PROYECTOS DE EXTENSION**

EGRESADOS :: COMITES EDITORIALES :: AUTOEVALUACIÓN UNAL

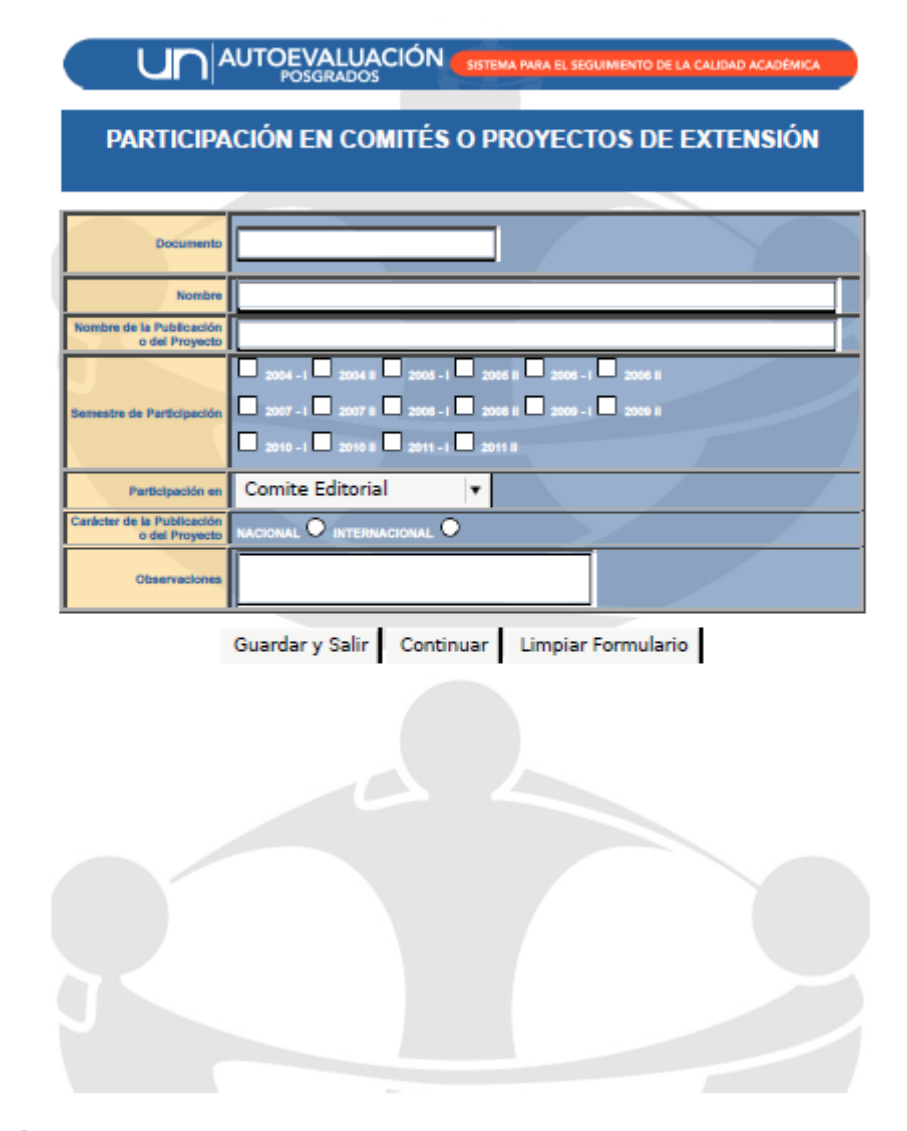

#### **FORMATO EGRESADO PUBLICACIONES**

 $\texttt{EGRESADOS} :: \texttt{FUBLICACIONES} :: \texttt{AUTOEVALUACIÓN UNAL}$ 

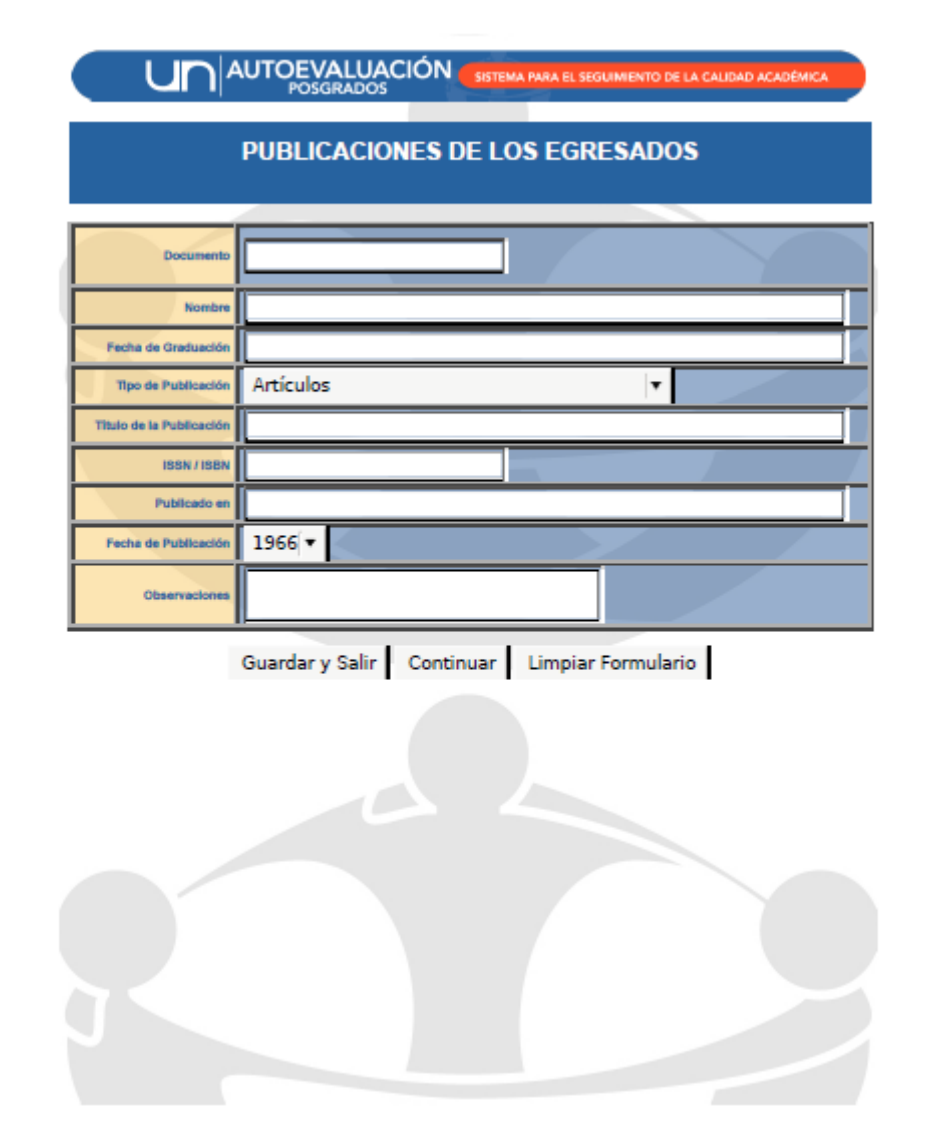

#### **FORMATO ESTUDIANTES ACTIVIDADES**

 ${\tt ESTUDIANTES} :: {\tt ACTIVIDADES} :: {\tt AUTOEVALUACIÓN UNAL}$ 

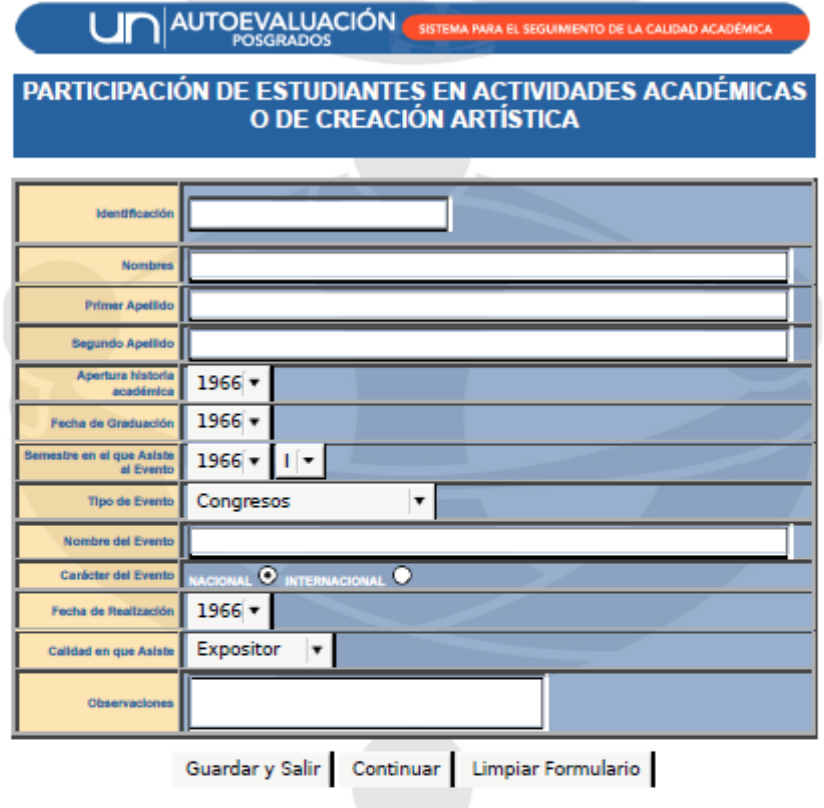

#### **FORMATO ESTUDIANTES HOMOLOGACIONES**

ESTUDIANTES :: ASIGNATURAS HOMOLOGADAS :: AUTOEVALUACIÓN UNAL

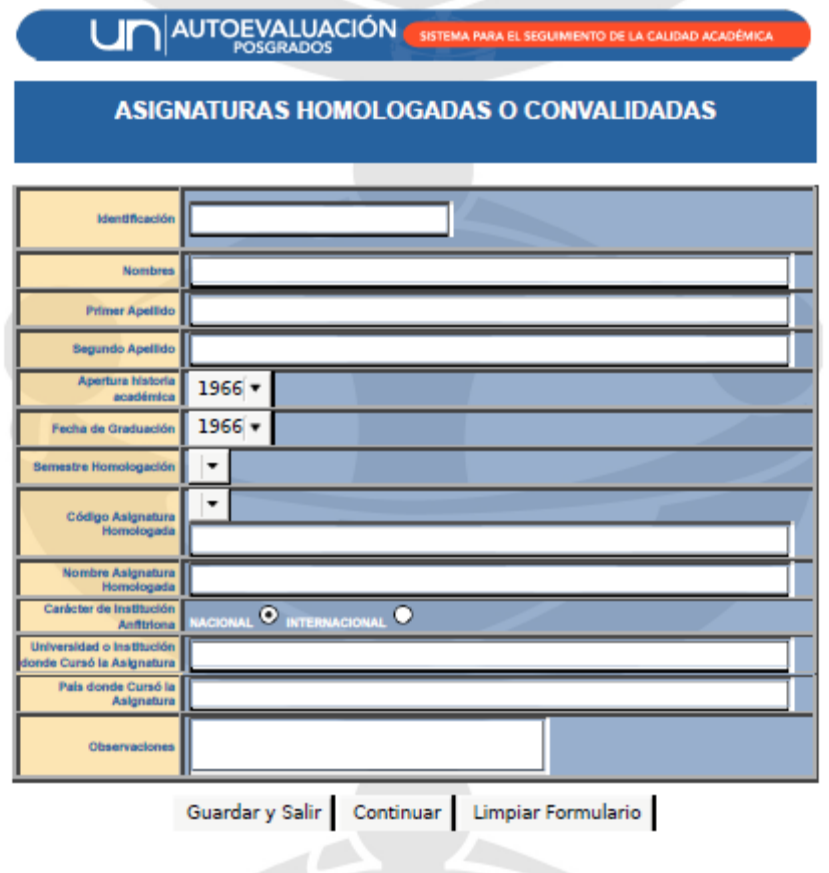

 $1\;{\rm{of}}\;1$ 

#### **FORMATO ESTUDIANTES BECAS**

ESTUDIANTES :: BECAS :: AUTOEVALUACIÓN UNAL

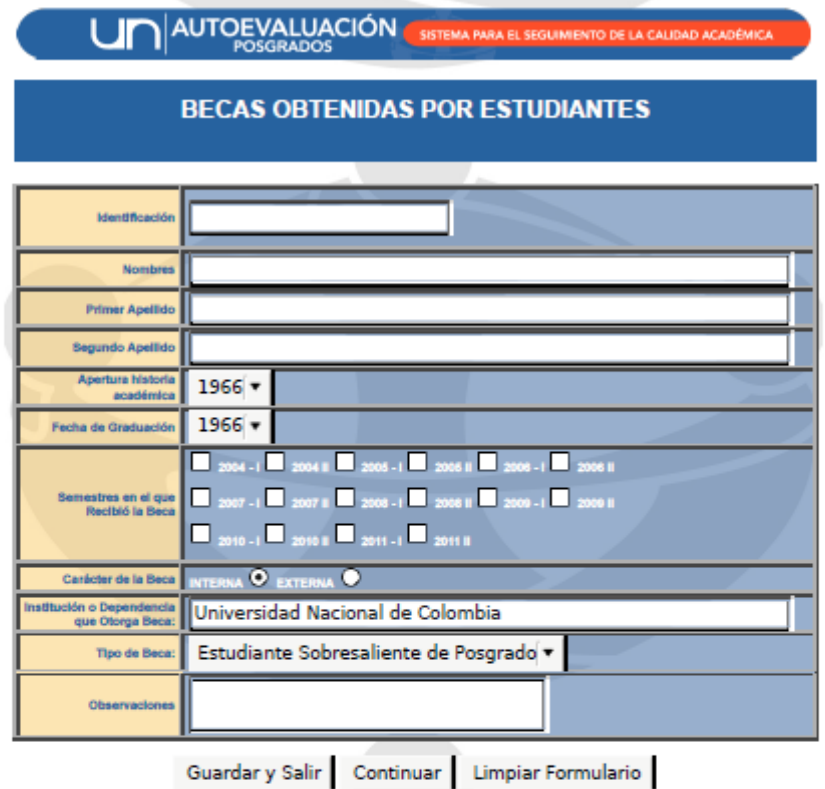

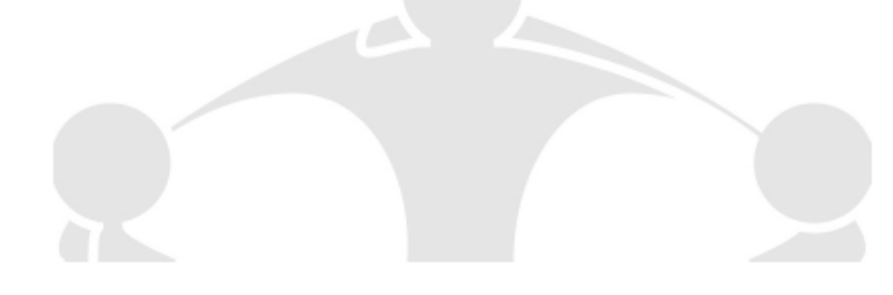

#### **FORMATO ESTUDIANTES GRUPOS DE INVESTIGACION**

ESTUDIANTES :: GRUPOS DE INVESTIGACION :: AUTOEVALUACIÓN UNAL

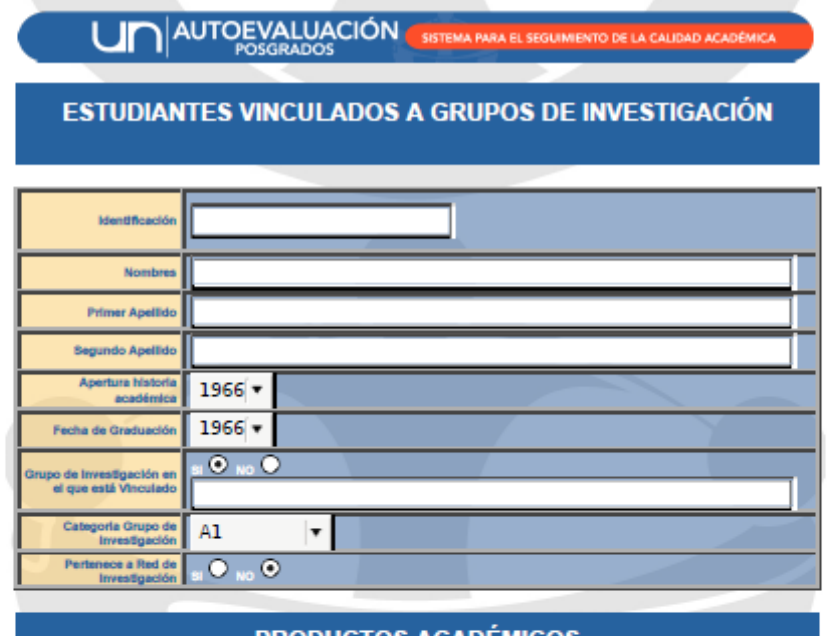

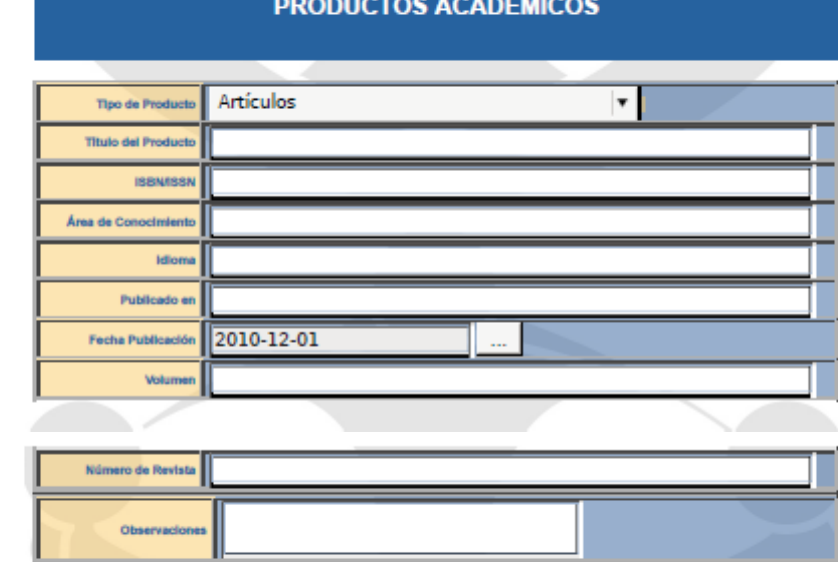

Guardar y Salir | Continuar | Limpiar Formulario |

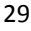

#### **FORMATO ESTUDIANTES PASANTIAS**

ESTUDIANTES :: PASANTIAS :: AUTOEVALUACIÓN UNAL

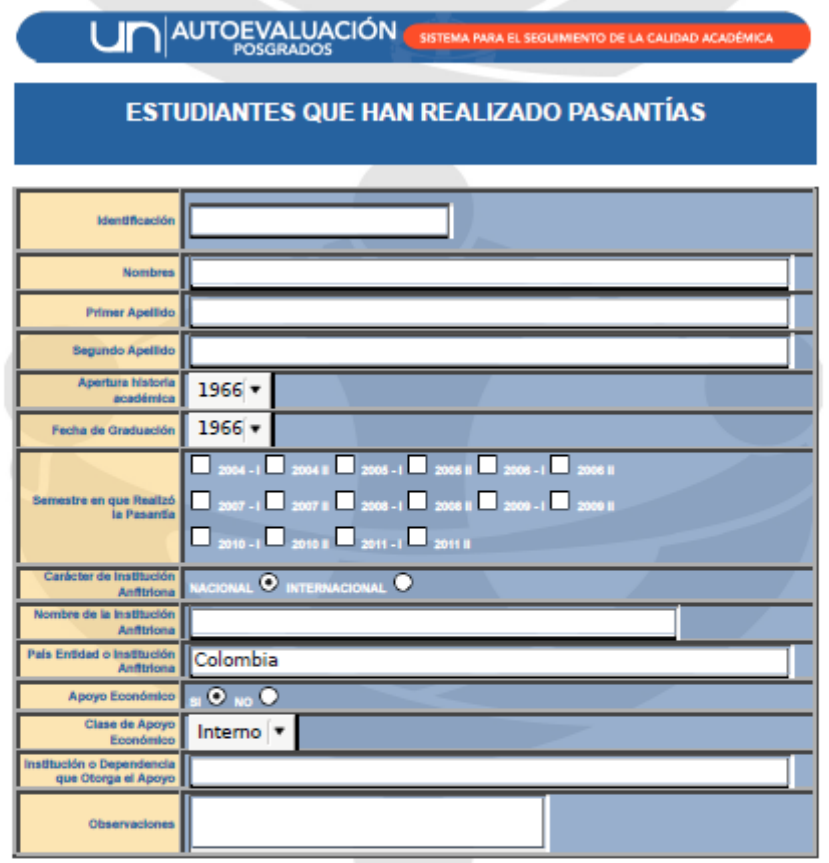

Guardar y Salir | Continuar | Limpiar Formulario

#### **FORMATO ESTUDIANTES TESIS**

ESTUDIANTES :: TESIS :: AUTOEVALUACIÓN UNAL

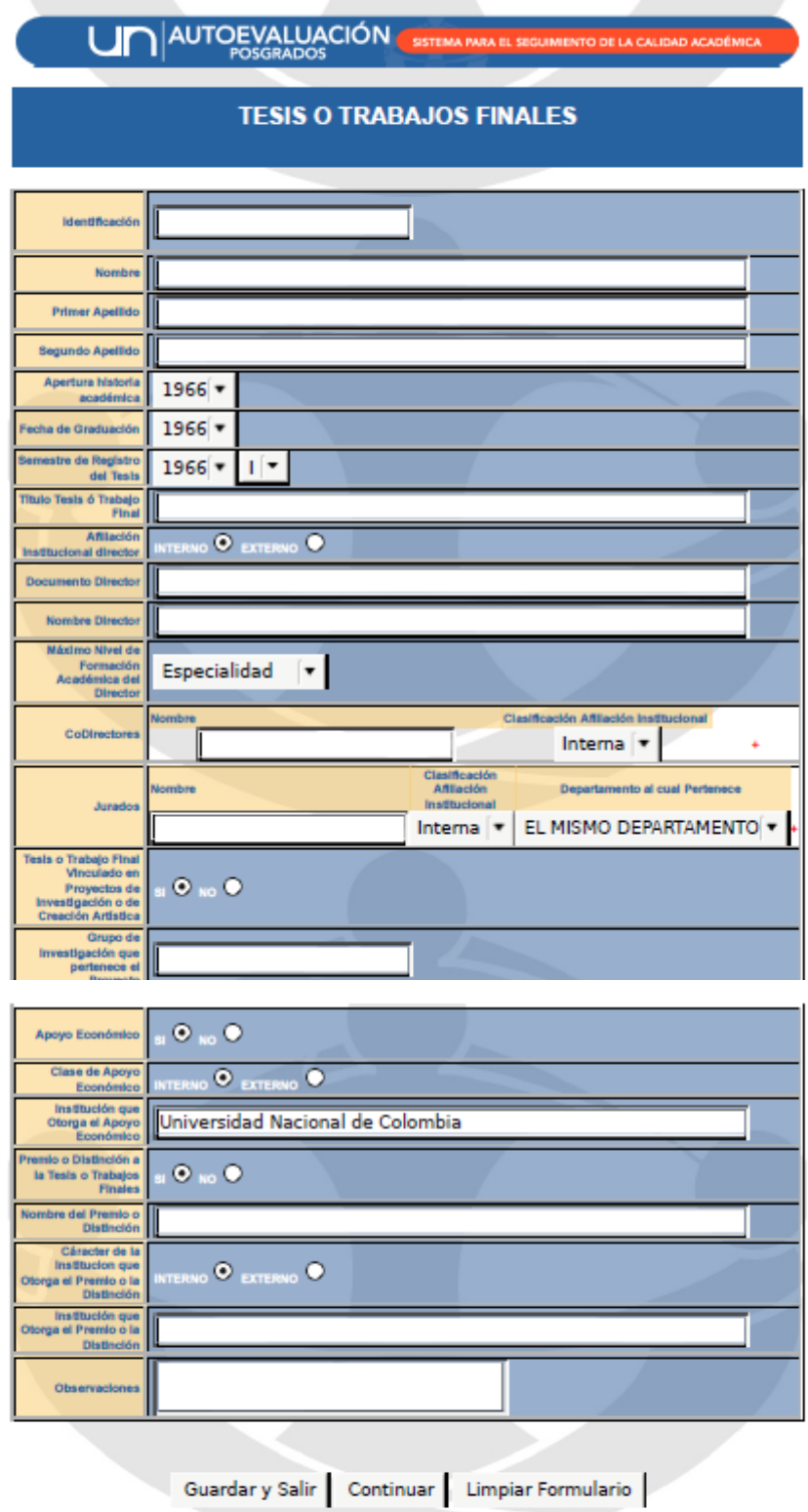

#### **FORMATOS GENERAL ADMINISTRATIVO**

GENERAL :: ADMINISTRATIVOS :: AUTOEVALUACIÓN UNAL

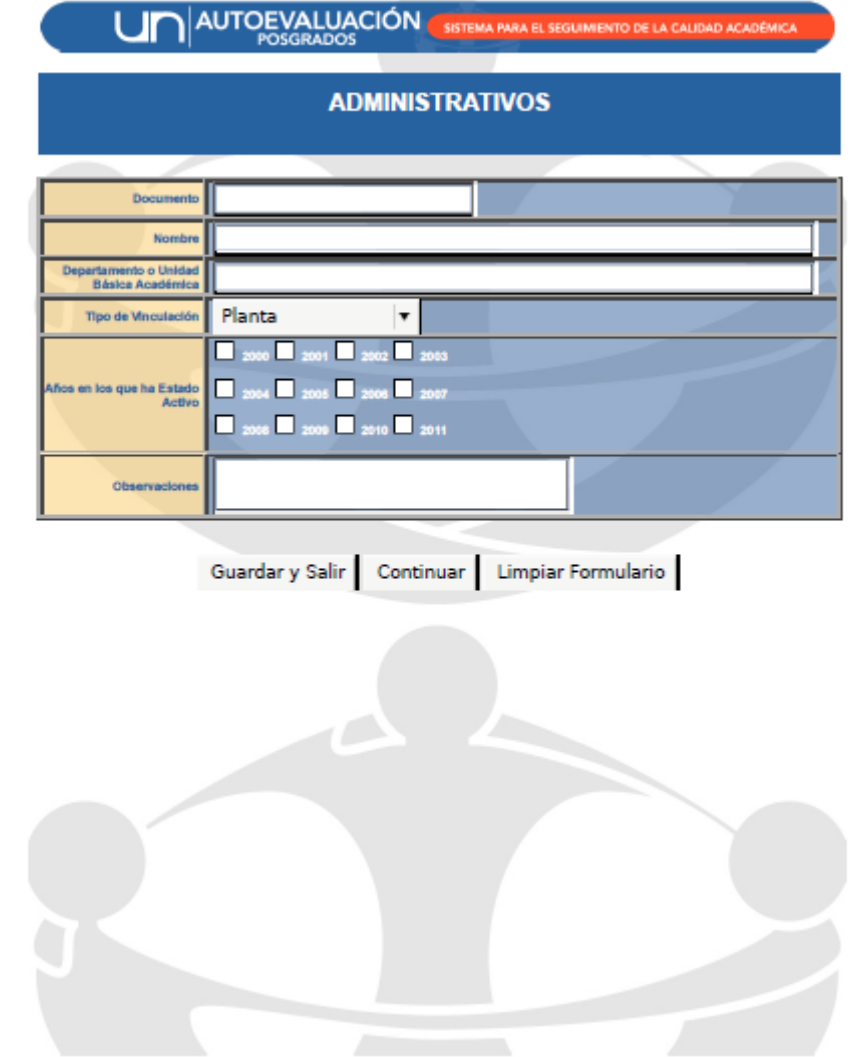

#### **FORMATOS GENERAL CONVENIOS**

 $\texttt{GENERAL} :: \texttt{CONVENIOS} :: \texttt{AUTOEVALUACION UNAL}$ 

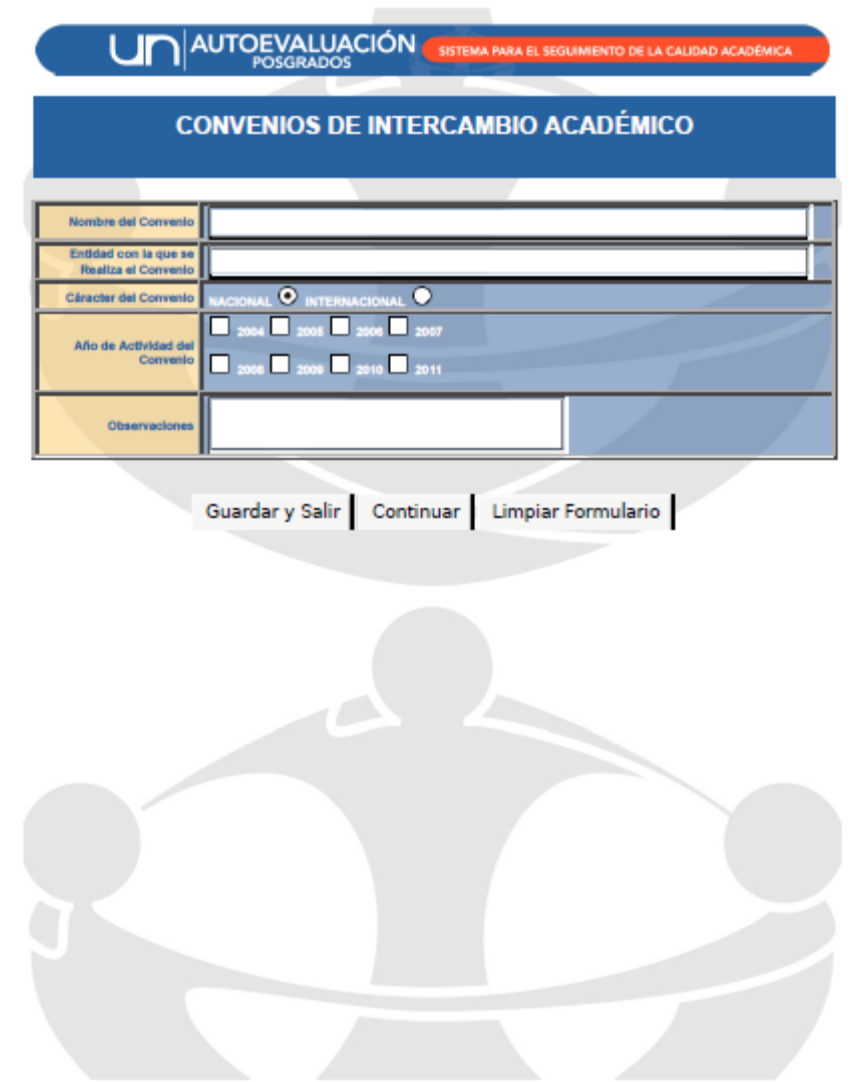

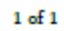

#### **FORMATOS GENERAL ESPACIO – RECURSO**

GENERAL :: ESPACIO / RECURSO :: AUTOEVALUACIÓN UNAL

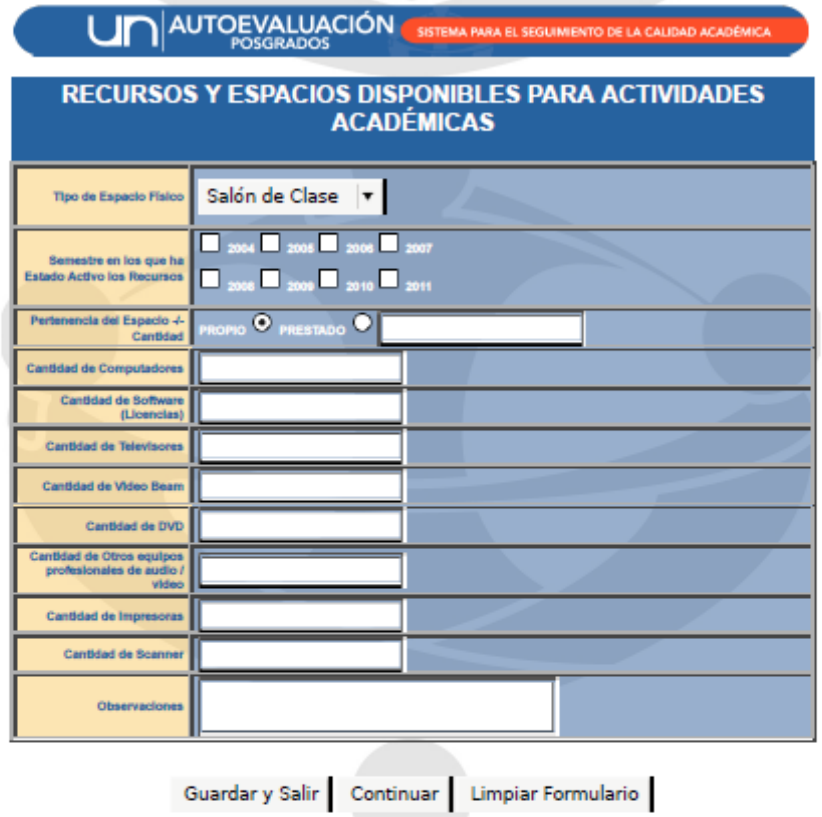

#### **FORMATOS GENERAL EVENTOS PROGRAMA**

 $\texttt{GENERAL} :: \texttt{EVENTOS PROGRAMA} :: \texttt{AUTOEVALUACIÓN UNAL}$ 

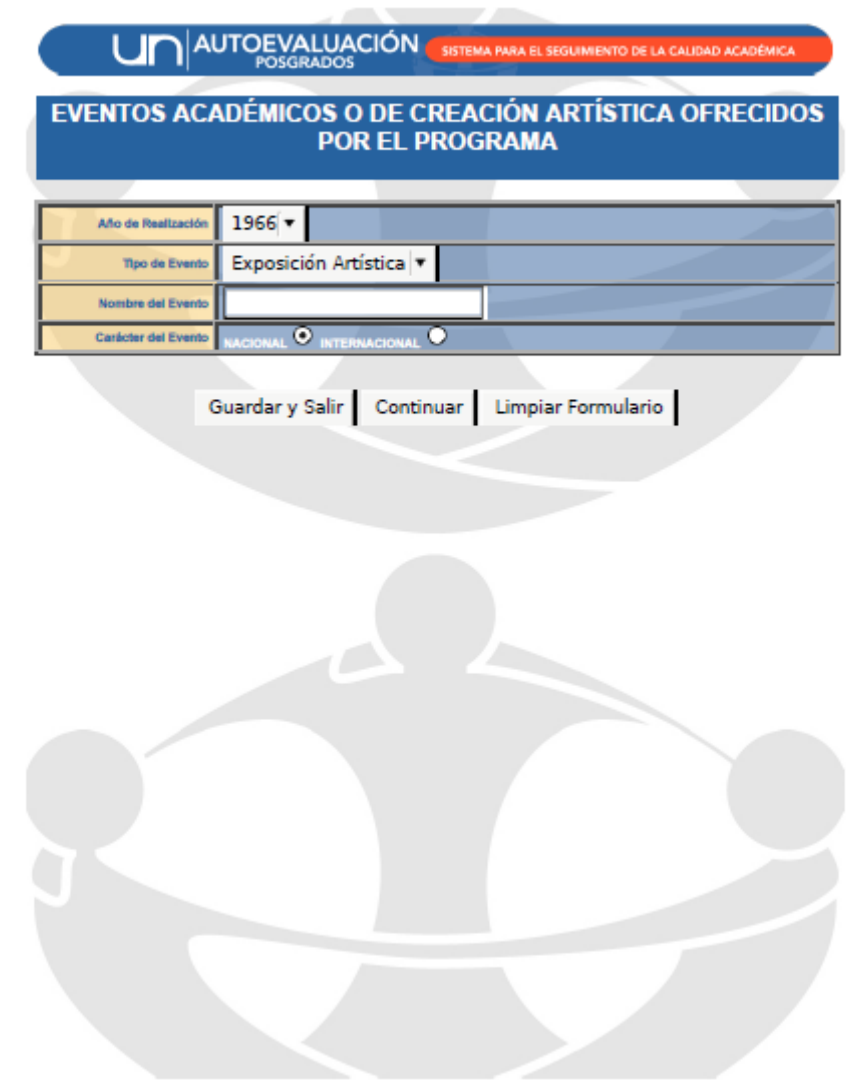

#### **FORMATOS INVESTIGACION GRUPOS**

 $\texttt{INVESTIGACIÓN} :: \texttt{GRUPOS} :: \texttt{AUTOEVALUACIÓN UNAL}$ 

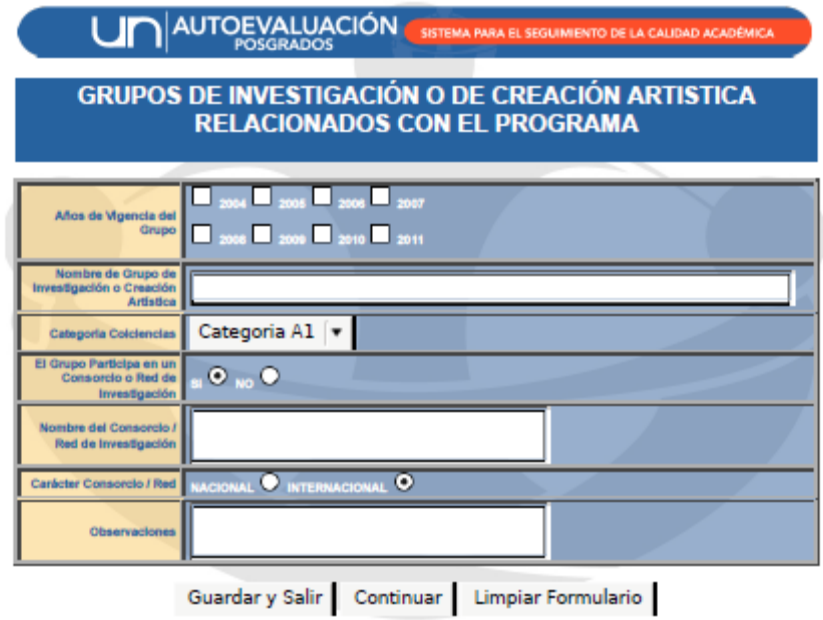

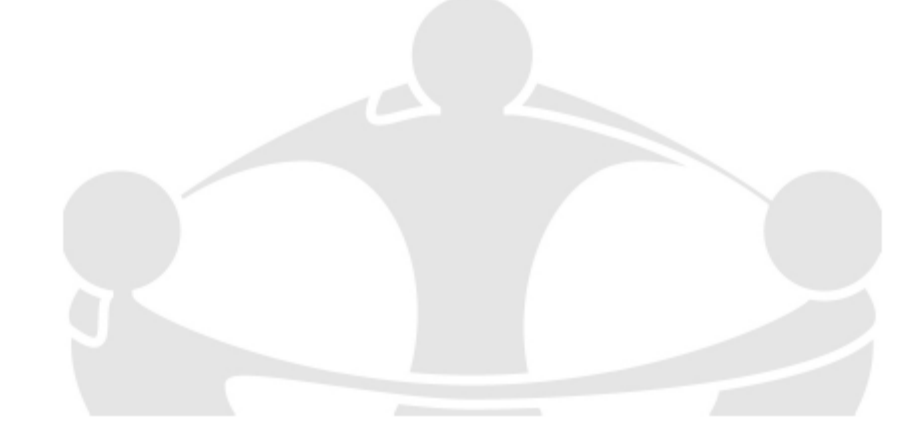

#### **FORMATOS INVESTIGACION PROYECTOS**

 $\text{INVESTIGACIÓN}: \texttt{PROYECTOS} :: \texttt{AUTOEVALUACIÓN UNAL}$ 

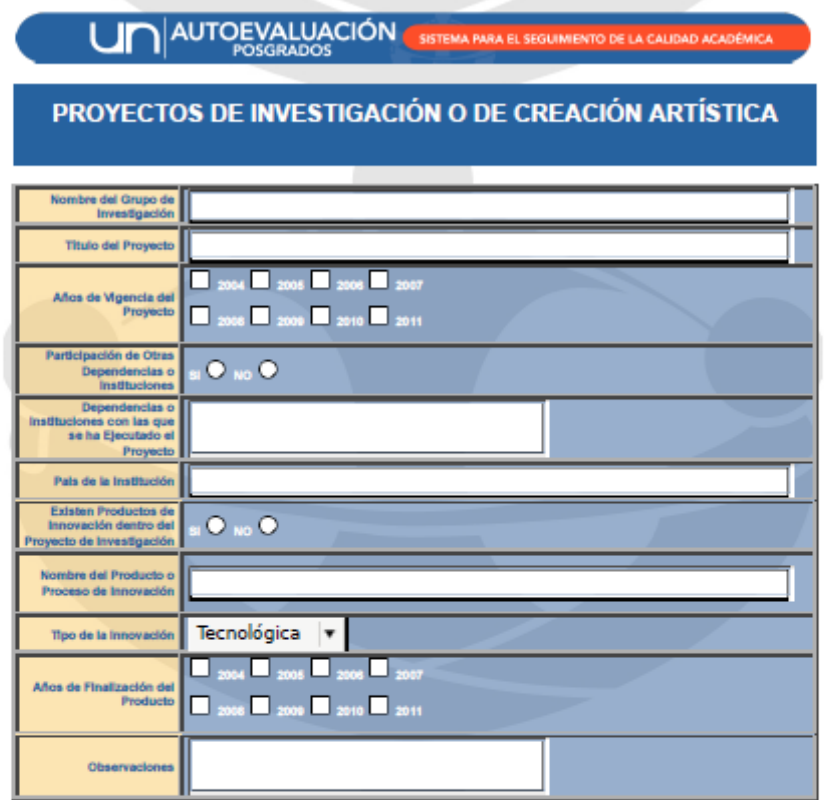

Guardar y Salir Continuar Limpiar Formulario

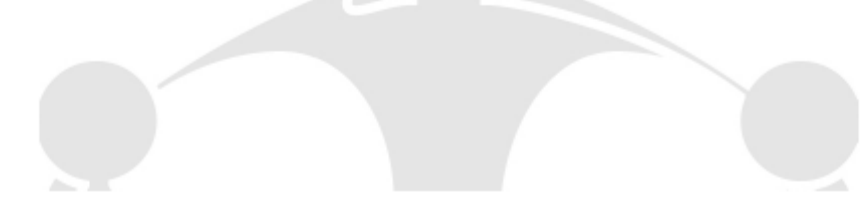

#### **FORMATO PROFESORES ACTIVIDADES**

 ${\tt PROFESORES:}:$  ACTIVIDADES  $::$  AUTOEVALUACIÓN UNAL

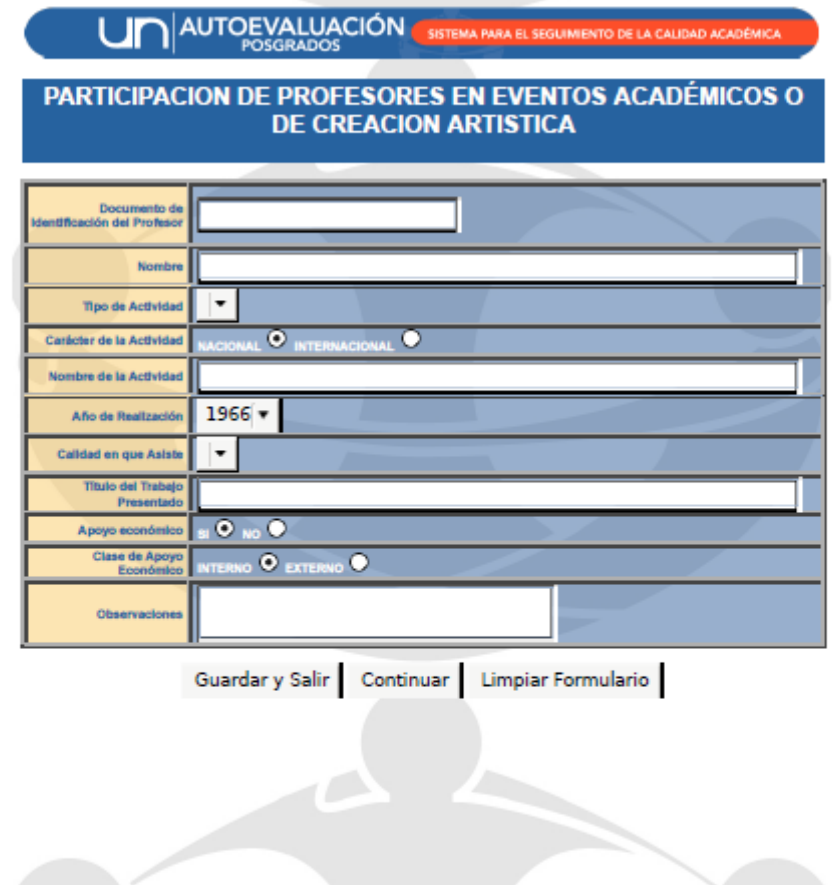

#### **FORMATO PROFESORES COMITES EDITORIALES**

PROFESORES :: COMITES EDITORIALES :: AUTOEVALUACIÓN UNAL

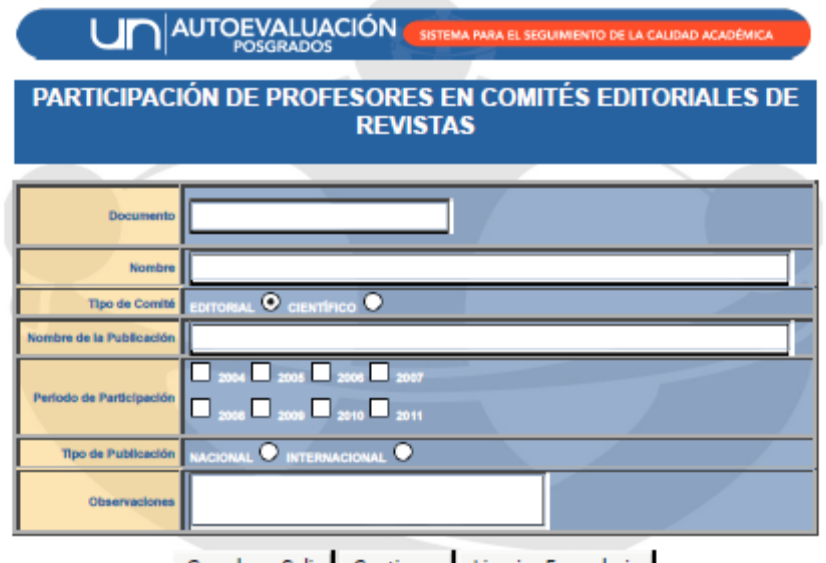

Guardar y Salir Continuar Limpiar Formulario

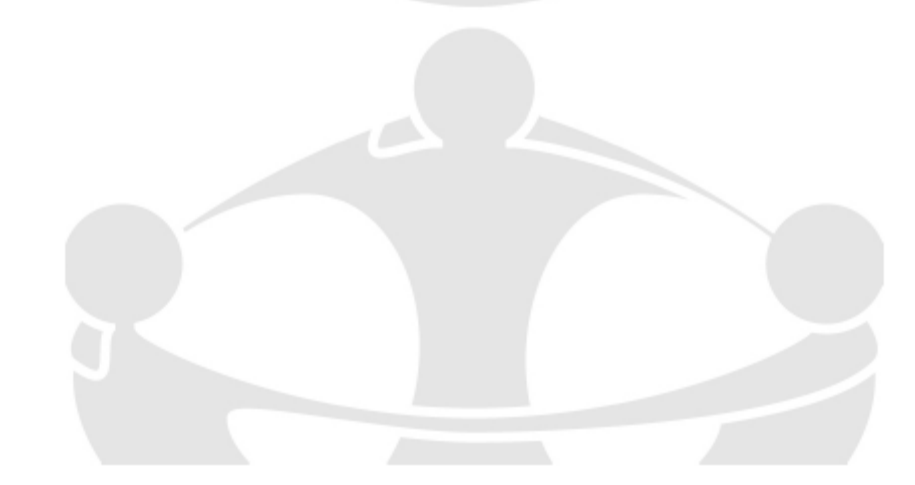

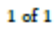

#### **FORMATO PROFESORES- PROFESORES (INFORMACIÓN BÁSICA)**

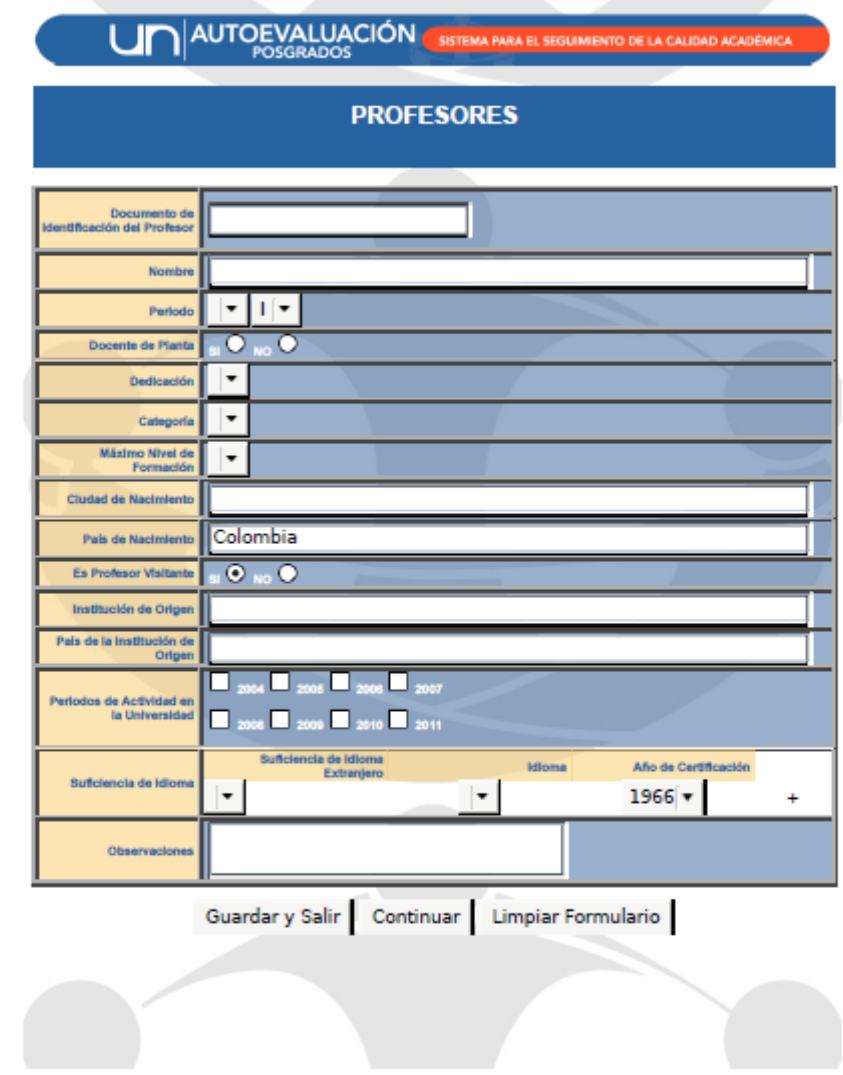

PROFESORES :: INFORMACIÓN DE PROFESORES :: AUTOEVALUACIÓN UNAL

#### **FORMATO PROFESORES UN VISITANTES**

PROFESORES :: UNAL VISITANTES :: AUTOEVALUACIÓN UNAL

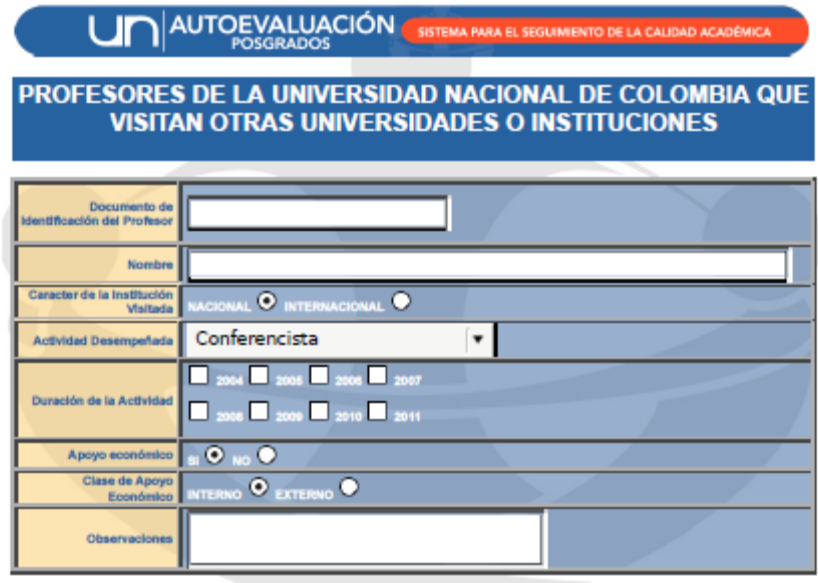

Guardar y Salir Continuar Limpiar Formulario

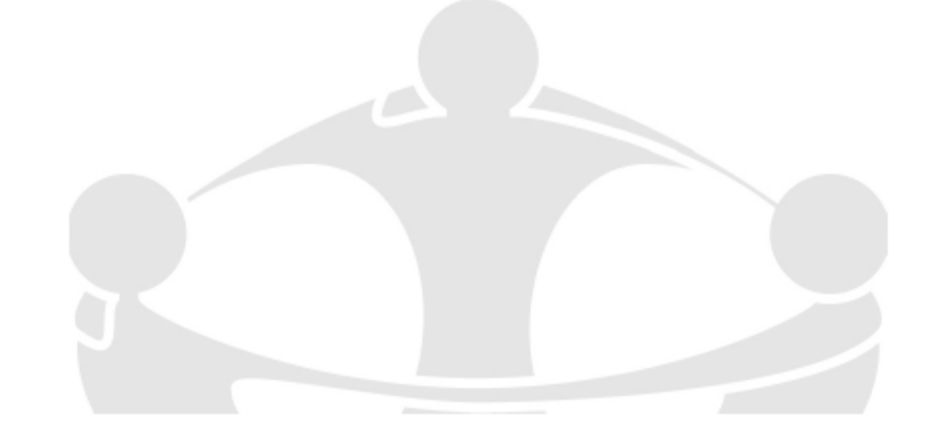

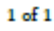